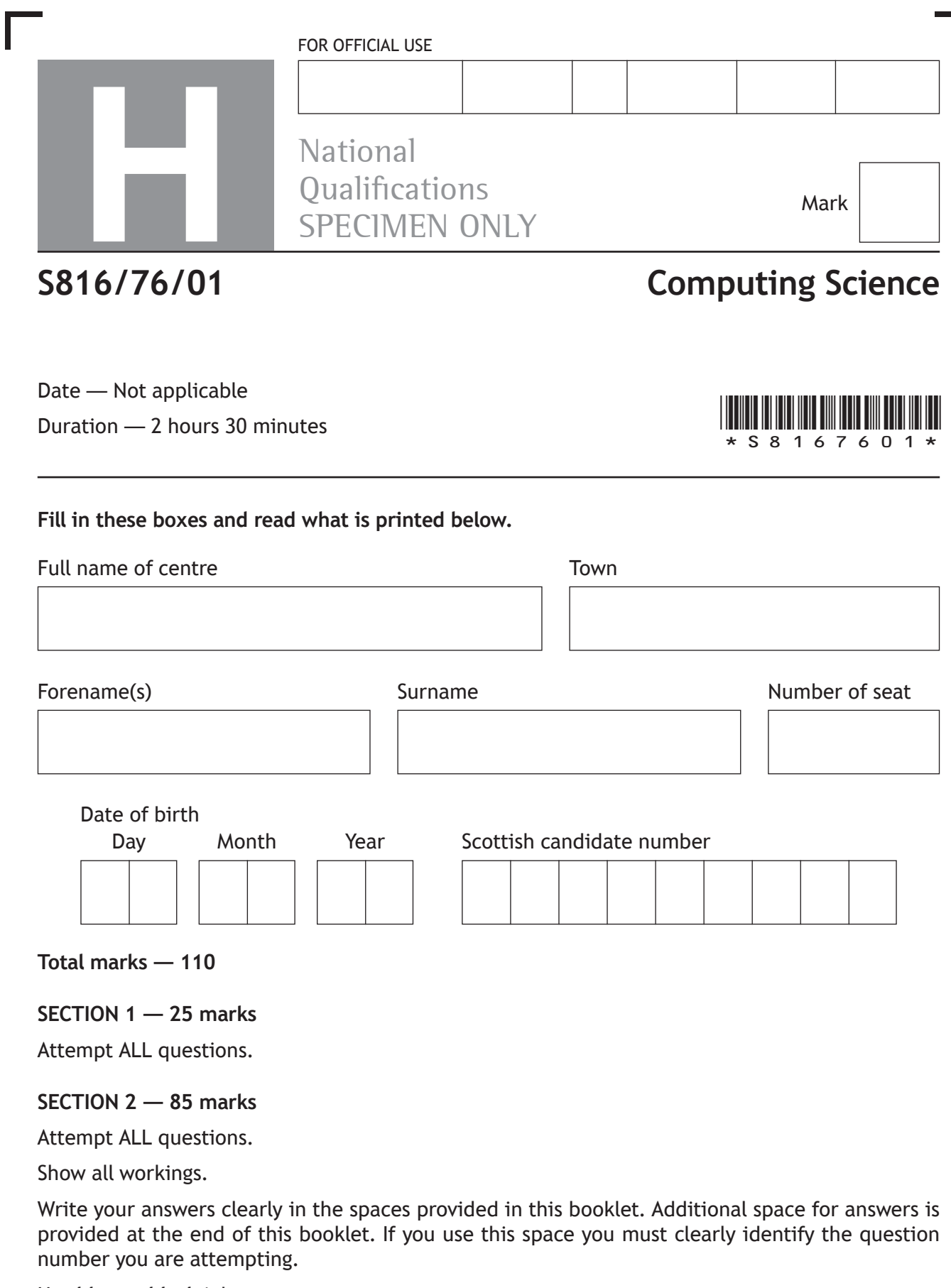

Use **blue** or **black** ink.

Before leaving the examination room you must give this booklet to the Invigilator; if you do not, you may lose all the marks for this paper.

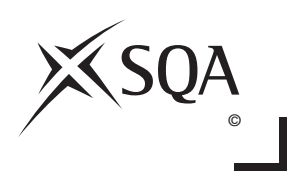

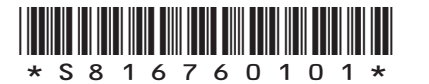

**SECTION 1 — 25 marks Attempt ALL questions**

**1.** Convert the following 16-bit two's complement number into denary.

#### 1111 1110 1110 1011

**2.** A developer and their client are based in different time zones in the world. Explain the impact that this can have when using an agile methodology compared to an iterative one.

**3.** A website is subject to a DOS attack. State two symptoms users experience when this happens.

**2**

**1**

**MARKS** NO NOT

**1**

THIS MARGIN

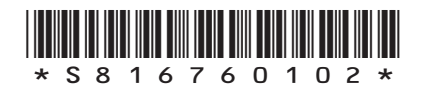

**4.** A database table is shown below.

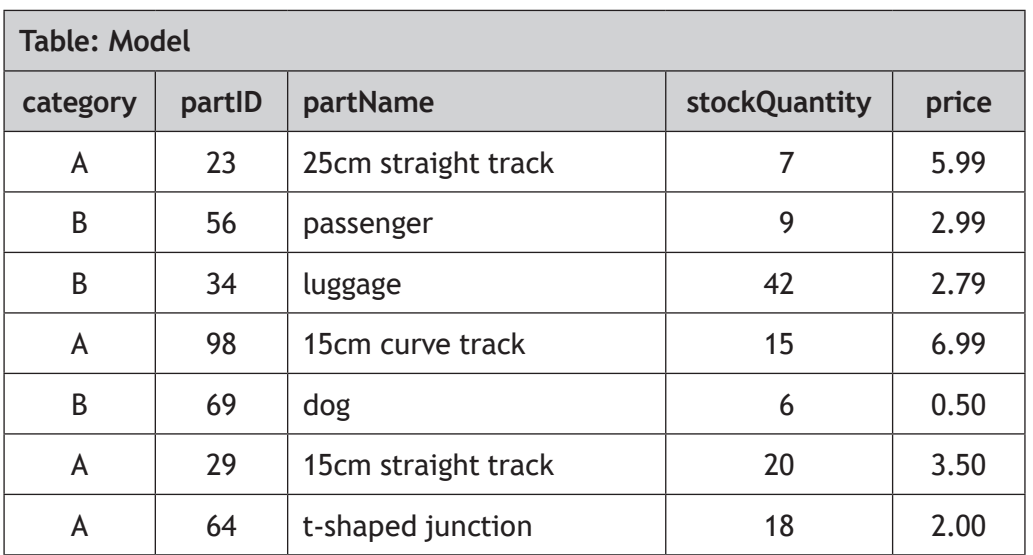

Complete the table below showing the output from the following SQL statement.

**2**

**1**

SELECT category, MAX(price) AS [Most expensive item] FROM Model GROUP BY category;

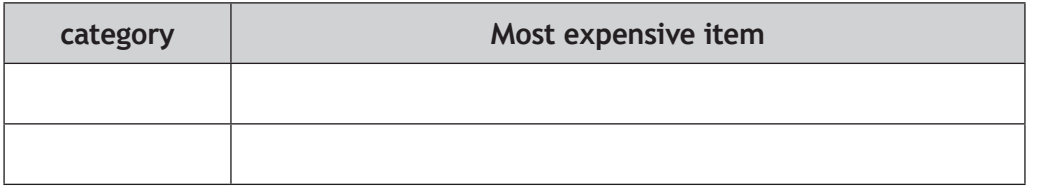

**5.** Describe one problem that can occur when using global variables in a program.

**[Turn over**

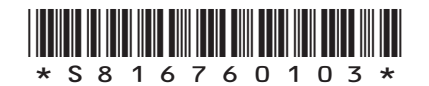

**6.** A text file stores the names of players and the time (in seconds) that they took to complete a game. Players who played the game more than once appear more than once in the file, as shown below.

**MARKS** NO NOT

THIS MARGIN

… Harry,1745 Gemma,1028 Jeremy,1209 Harry,1358

…

The following algorithm is used to access data in the file.

- 1. Enter target player's name
- 2. Open file
- 3. Start conditional loop
- 4. Read name and time from file
- 5. If name is equal to target player's name then
- 6. store time as fastest time
- 7. End if
- 8. Repeat until first instance of target player's name is found in the data file
- 9. Start conditional loop from current position in file
- 10. Read name and time from file
- 11. If name is equal to target player's name then
- 12. If time is less than stored fastest time
- 13. store new fastest time
- 14. End if
- 15. End if
- 16. Repeat until end of file
- 17. Display target player's name and fastest time
- 18. Close file

(a) Describe the purpose of the following steps in the algorithm.

(i) Steps 3 to 8 (ii) Steps 9 to 16 (b) A program is written using the above algorithm. A user enters a name in step 1 that is not present in the text file. State the execution error that would occur. **1 1 1**

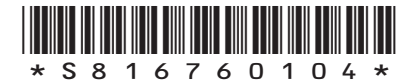

*page 04*

**7.** The following HTML code and JavaScript functions change the size of a graphic as the mouse arrow passes over and out of the graphic.

```
<img src="guitar.jpg" onmouseover="displayLarger(this)" 
onmouseout="displaySmaller(this)">
```
#### <script>

function displayLarger(my\_image)

{my\_image.style.width='150px'; my image.style.height='150px';}

function displaySmaller(my\_image) {my\_image.style.width='100px'; my image.style.height='100px';}

#### </script>

Write HTML code with a JavaScript function that would permanently display the graphic at  $300 \times 300$  pixels when the graphic is clicked.

**3**

**MARKS** NO NOT

THIS MARGIN

**[Turn over**

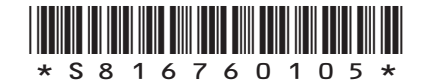

**8.** Many sports clubs in Scotland have one president but they have many members. A member can only belong to one club.

Complete the entity-occurrence diagram below to represent the relationship between clubs, presidents and members.

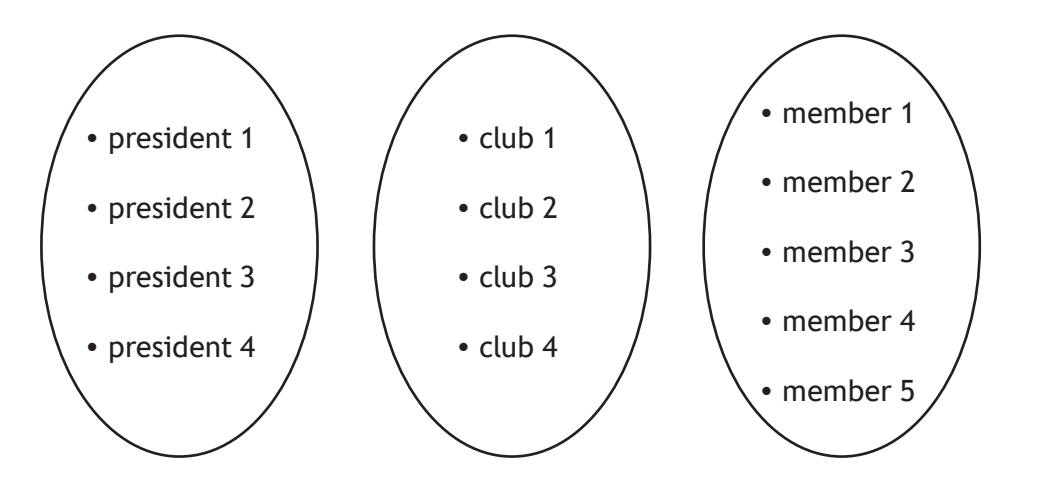

**9.** Convert 0·001011 to floating-point representation. There are 16 bits for the mantissa and 8 bits for the exponent. *Space for working*

**3**

**MARKS** NO NOT

**2**

THIS MARGIN

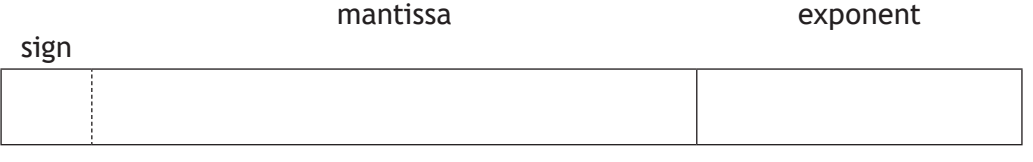

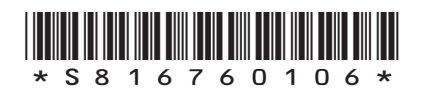

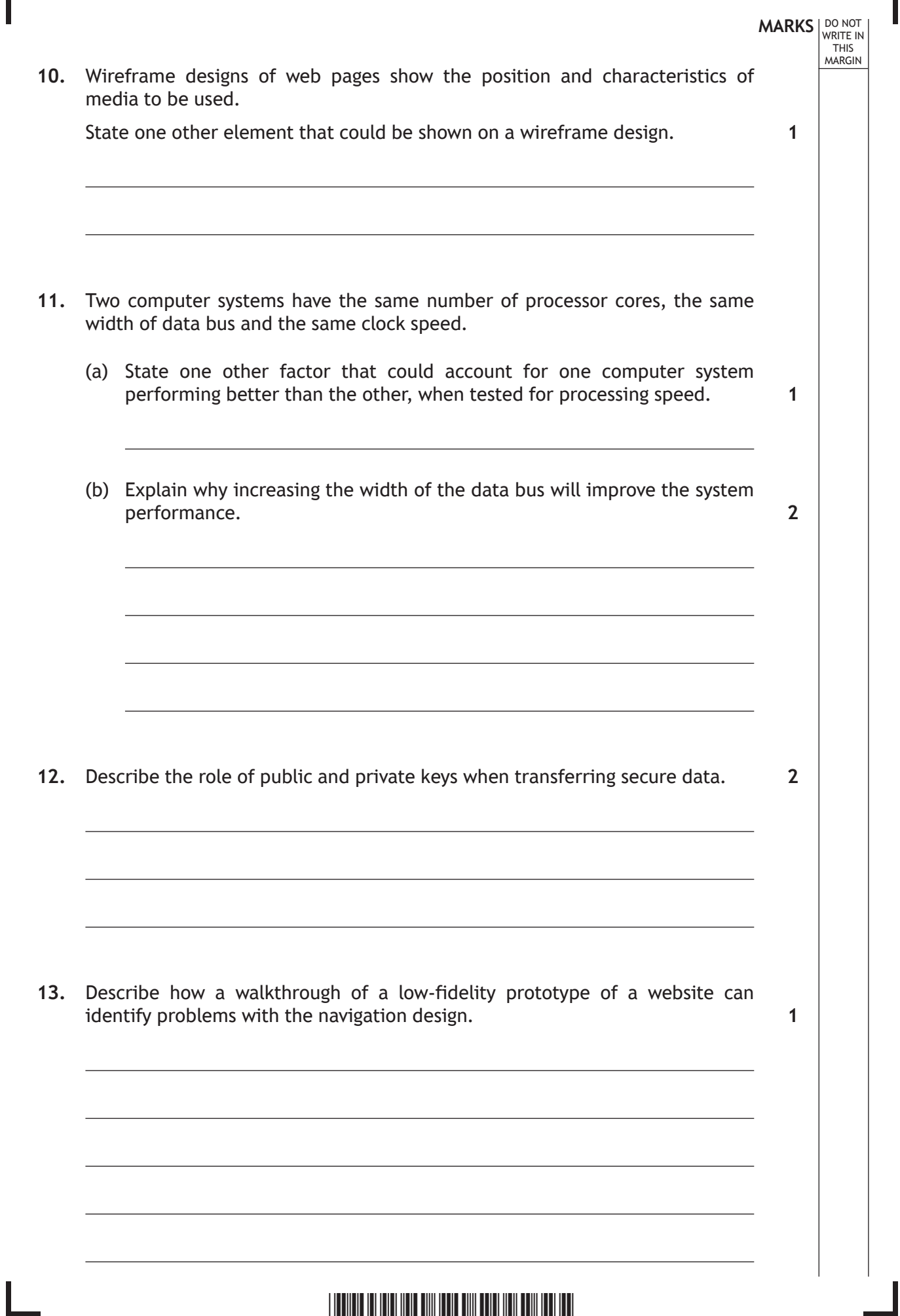

 $\overline{\Gamma}$ 

**\*** S 8 1 6 7 6 0 1 0 7 \*

#### **SECTION 2 — 85 MARKS Attempt ALL questions**

DO NOT WRITE IN THIS MARGIN

**14.** The International Bowling Federation maintains a relational database that consists of three linked tables, storing data on players, tournaments and tournament entries.

**Tournament tournamentID country place eventDate** 1 UK Preston 13/05/2017 2 | France | Le Mans | 29/08/2017 3 USA Miami 08/09/2017 4 Germany Berlin 12/03/2018 … … … …

Extracts from these tables are shown below.

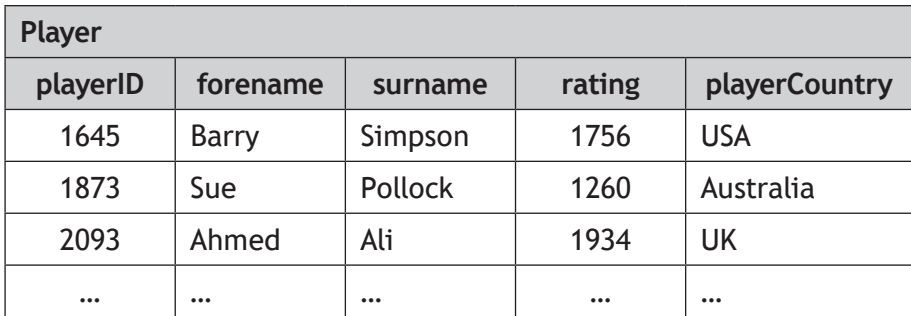

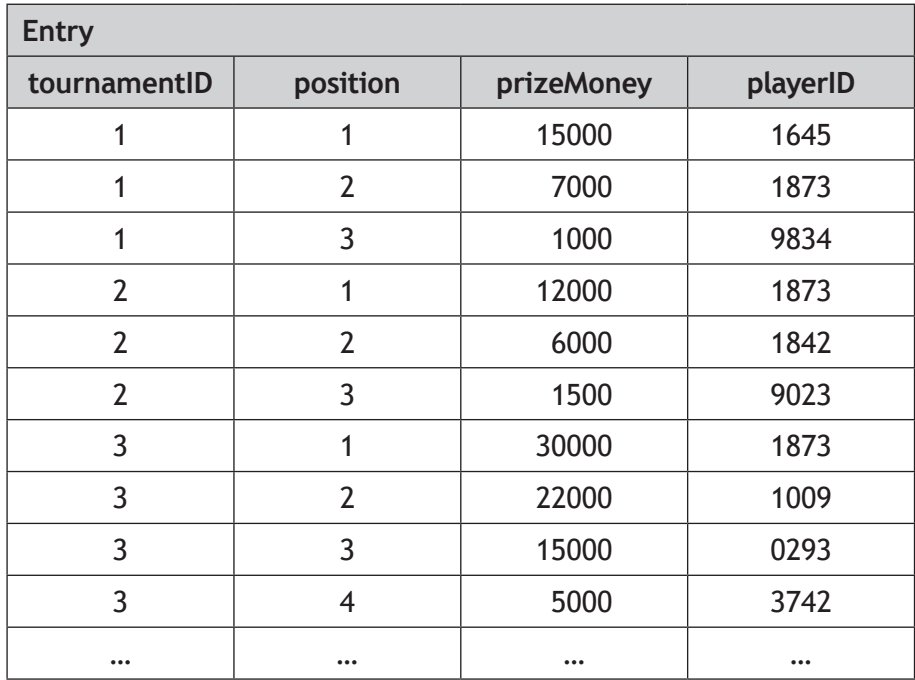

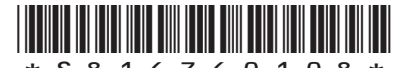

\*S816760108\*

- (a) Identify the compound key used in the Federation's database.
- (b) Sue Pollock asks for a list of all the prize money she has won, along with the position she finished in when she won each prize.

The Federation implements the design shown below:

#### **Query 1 — All results for Sue Pollock**

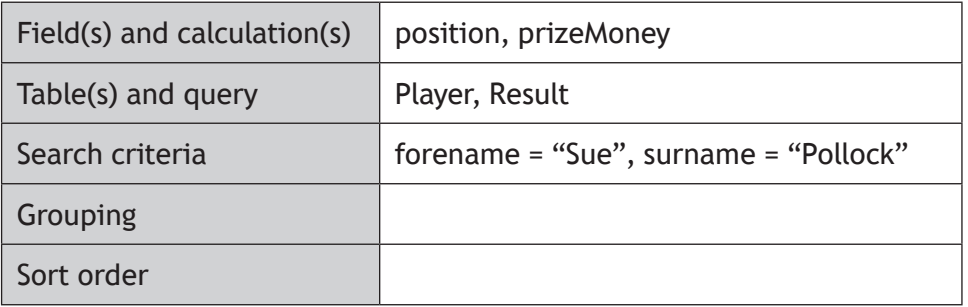

The answer table from Query 1 could then be used in Query 2 to find the largest amount of money Sue Pollock won when she finished first in a tournament (position 1).

Complete the design for Query 2 to find this value.

**3**

#### **Query 2 — Display largest amount of money when finishing first**

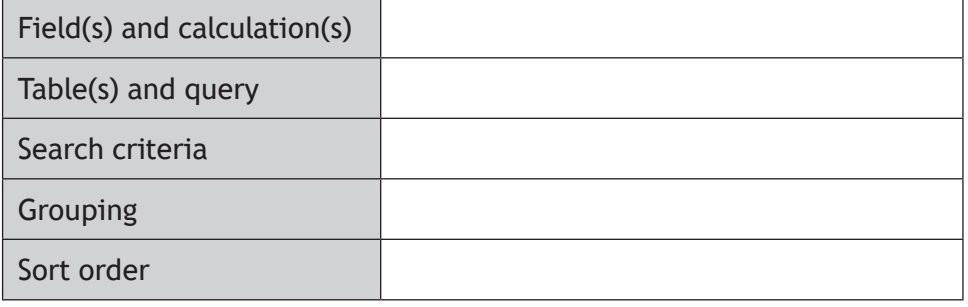

**[Turn over**

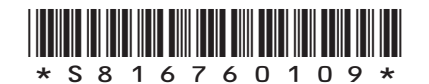

*page 09*

**MARKS** NO NOT WITHE IN<br>THIS<br>MARGIN

**2**

(c) The Federation writes the following SQL statement to find how many times each country has awarded prizes of over 7000.

```
SELECT country, COUNT(prizeMoney)
FROM Tournament, Entry
WHERE prizeMoney > 7000
AND Tournament.tournamentID = Player.tournamentID
GROUP BY country;
```
- (i) State the purpose of the GROUP BY line of the SQL statement.
- (ii) The expected output of the SQL statement is shown below.

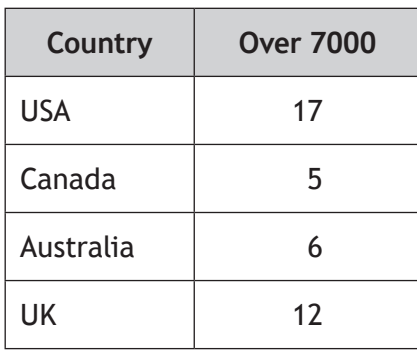

When the SQL statement was tested, the actual output did not match the expected output.

Identify two errors in the SQL statement.

**2**

Error 1

Error 2

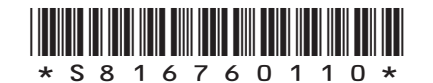

*page 10*

**MARKS** NO NOT THIS MARGIN

**1**

## **MARKS DO NOT
WRITE IN** <br>
THIS
MARGIN **14. (continued)** (d) The Federation retains 10% of the total prize money. Write the SQL statement that would produce the following output. **Retained prize money** 1700000 (e) Each player can only be a member of one bowling club. Complete the entity-relationship diagram below to show how the club could be added to the database. Tournament has Entry Club has  $\leftarrow$  Entry  $\frac{made \, by}{made \, by}$  Player **[Turn over 3 2**

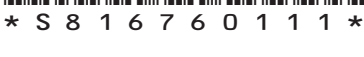

**MARKS** NO NOT THIS MARGIN

- **15.** An estate agent is developing a website. A horizontal navigation bar will include links to two departments: residential property and commercial property. Customers should be able to read department pages for either renting or buying.
	- (a) Design a multi-level structure for the estate agent's website. **2**

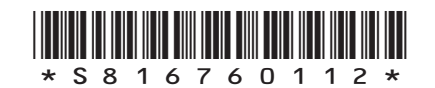

- **MARKS** NO NOT THIS MARGIN
- (b) A wireframe design for the residential property page is shown below.

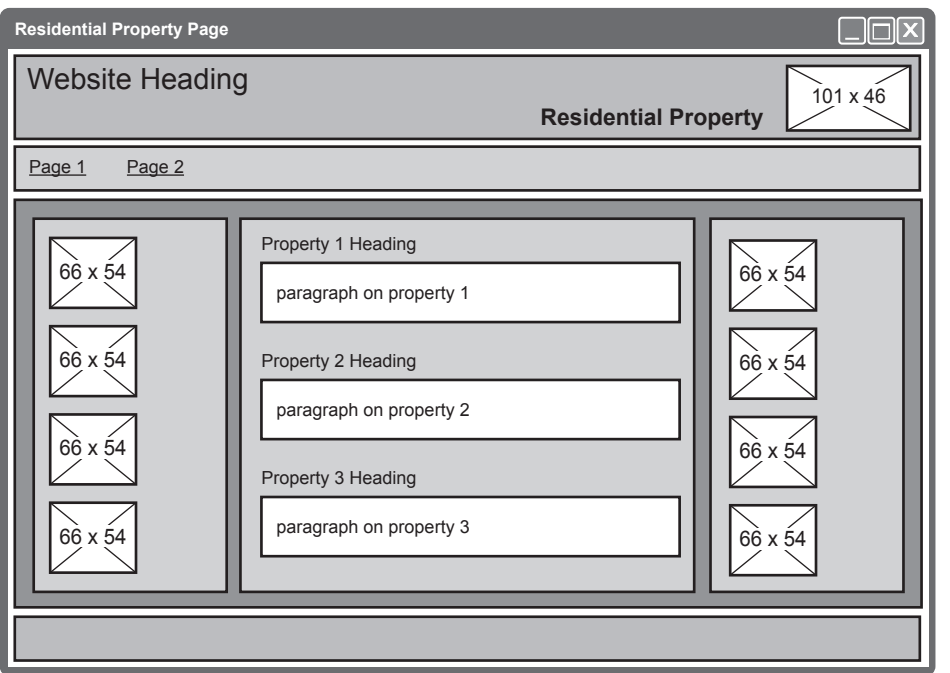

When the page is implemented, the margins and padding are coded as follows:

```
header {margin-top:5px; margin-bottom:5px; 
padding:10px}
nav {margin-top:5px; margin-bottom:5px; padding:10px}
main {margin-top:5px; margin-bottom:5px; padding:10px}
footer {margin-top:5px; padding:5px}
section {margin-left:10px; margin-top:10px;
padding:5px}
```
Using grouping selectors to remove any repetition, re-write the code to make it more efficient. **4** 

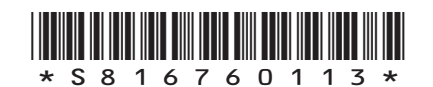

(c) Property sellers can register with the estate agent using a form on the website.

DO NOT WRITE IN THIS MARGIN

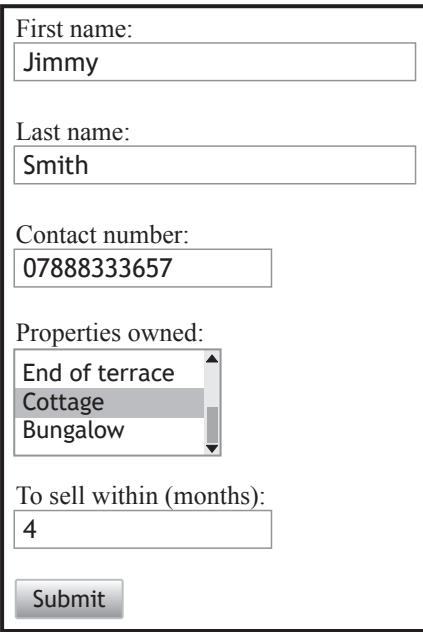

The HTML code for the form is shown below.

```
<form>
First name:<br>
<input type="text" name="firstname" size="30" 
maxlength="15" required> <br><br>
Last name:<br>
<input type="text" name="lastname" size="30" 
maxlength="15" required> <br><br>
Contact Number:<br>
<input type="text" name="class" size="20" maxlength="11" 
required> <br><br>
Properties Owned:<br>
<select name="propertyType" multiple size="3">
   <option value="flat">Flat</option>
   <option value="detached">Detached</option>
   <option value="semiDetached">Semi-detached
   </option>
   <option value="terrace">Terrace</option>
   <option value="endTerrace">End of terrace
   </option>
   <option value="cottage">Cottage</option>
   <option value="bungalow">Bungalow</option>
</select> <br><br>
To Sell Within (months):<br>
<input type="number" name="sale"> <br><br>
<input type="submit" onclick="alert('Form Entered')" 
value="Submit">
\langle/form>
```
\*S816760114\*

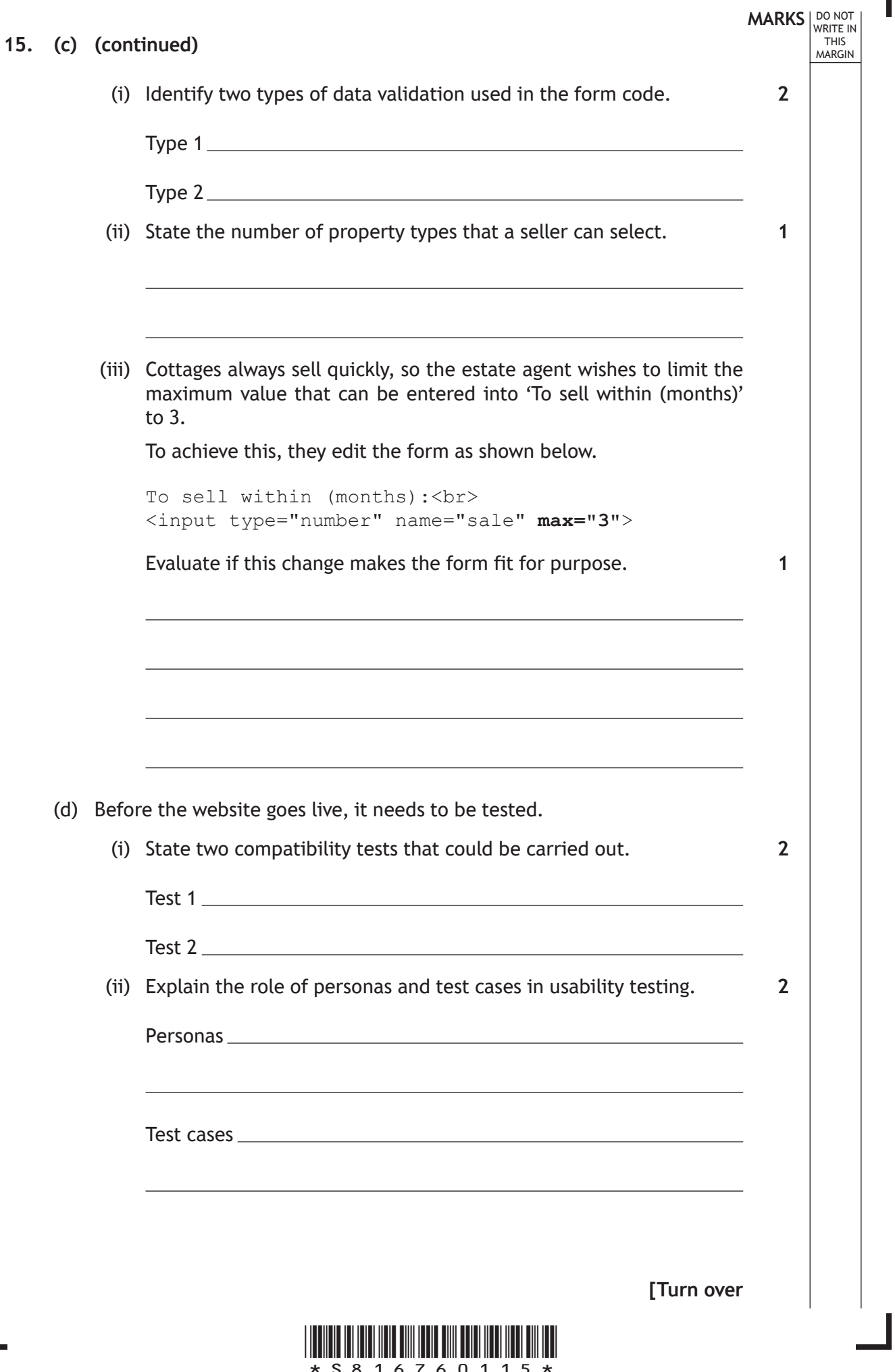

Ш

Ľ

- **MARKS**  $\lfloor 100 \text{ NOT} \rfloor$ WRITE IN<br>THIS<br>MARGIN **16.** The Caesar cypher is a simple encryption method that takes each letter in a message and changes it to a different letter. The program below asks the user to enter a message and an integer used to change the letters in the string. Both inputs are passed to a function that generates and returns an encrypted version of the message. … Line 11 FUNCTION encryptString (STRING messageText, INTEGER change) RETURNS STRING Line 12 DECLARE newMessage INITIALLY "" Line 13 DECLARE characterValue INITIALLY 0 Line 14 DECLARE character INITIALLY "" Line 15 FOR index FROM 0 TO LEN(messageText)-1<br>
Line 16 SET character TO messagetext[index Line 16 6 6 5 SET character TO messagetext [index]<br>
Line 17 6 6 SET characterValue TO Kascii value SET characterValue TO <ascii value of character> + change Line 18 SET newMessage TO newMessage & <character equivalent of characterValue> Line 19 END FOR Line 20 RETURN newMessage Line 21 END FUNCTION … … Line 52 RECEIVE message FROM STRING KEYBOARD Line 53 RECEIVE shiftLettersBy FROM INTEGER KEYBOARD Line 54 SET message TO encryptString(message,shiftLettersBy) Line 55 DISPLAY message … (a) The above code contains actual parameters and formal parameters.
	- Identify an actual parameter in the code.

**1**

**3**

(b) A breakpoint is set at line 19.

The function is tested by entering the two inputs shown below.

Input 1: cab

Input 2: 3

Complete the table below to show the values of character and newMessage each time execution is stopped.

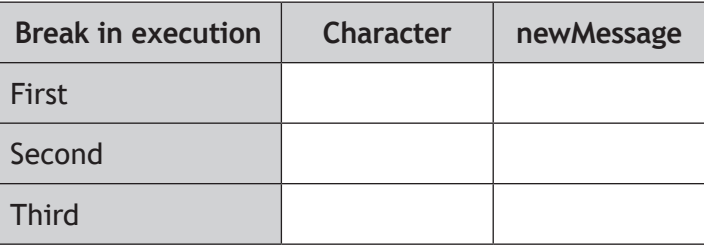

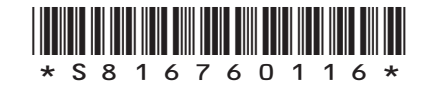

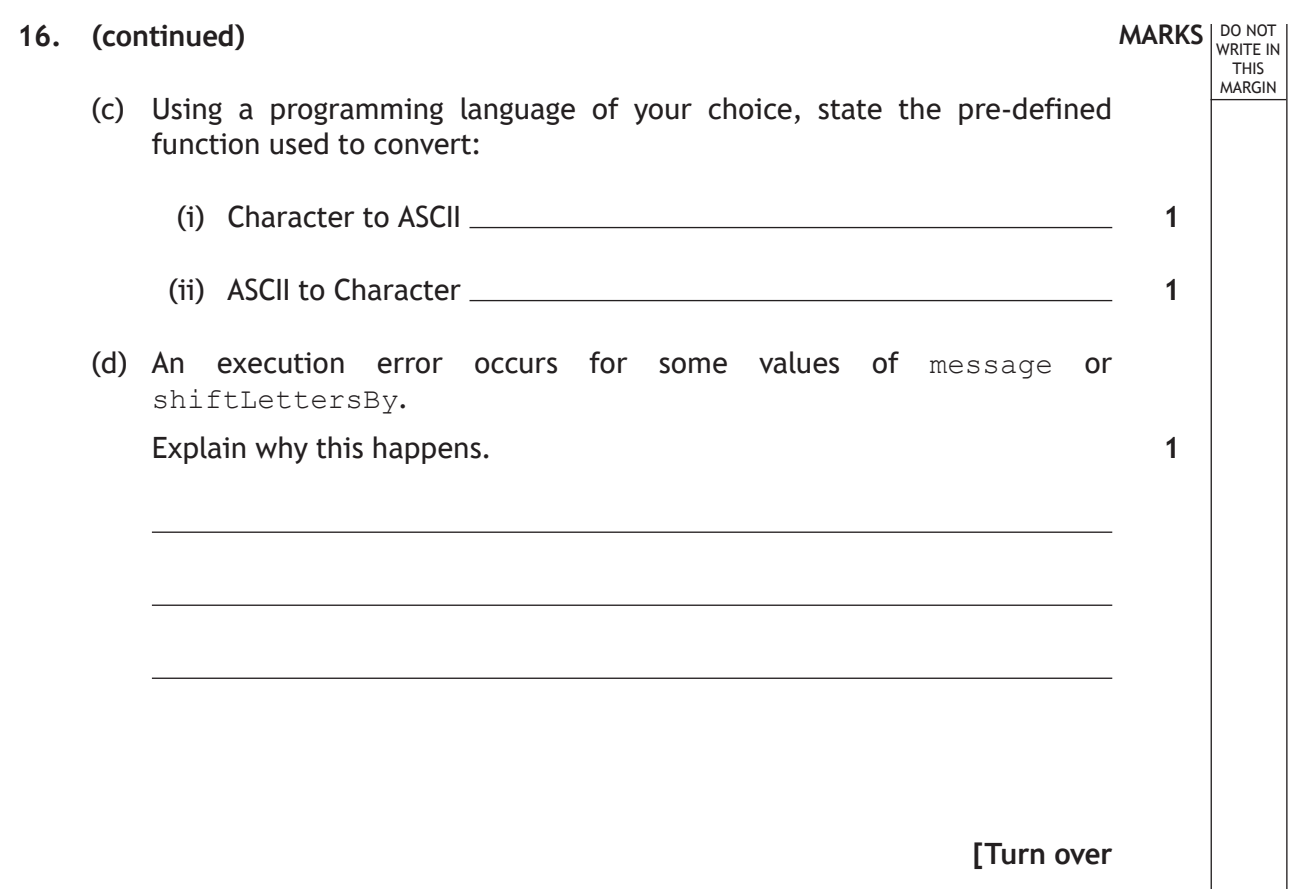

Ш

 $\mathbf{L}$ 

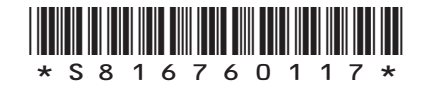

(e) The function could be re-written to reverse the characters in the message string. For example, inputting 'jfx' would produce the output 'xfj'.

Using a recognised design technique, design an algorithm to reverse and store the new message. **3** 

**MARKS DO NOT
WRITE IN** <br>
THIS
MARGIN

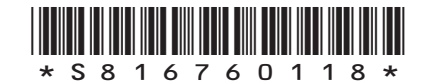

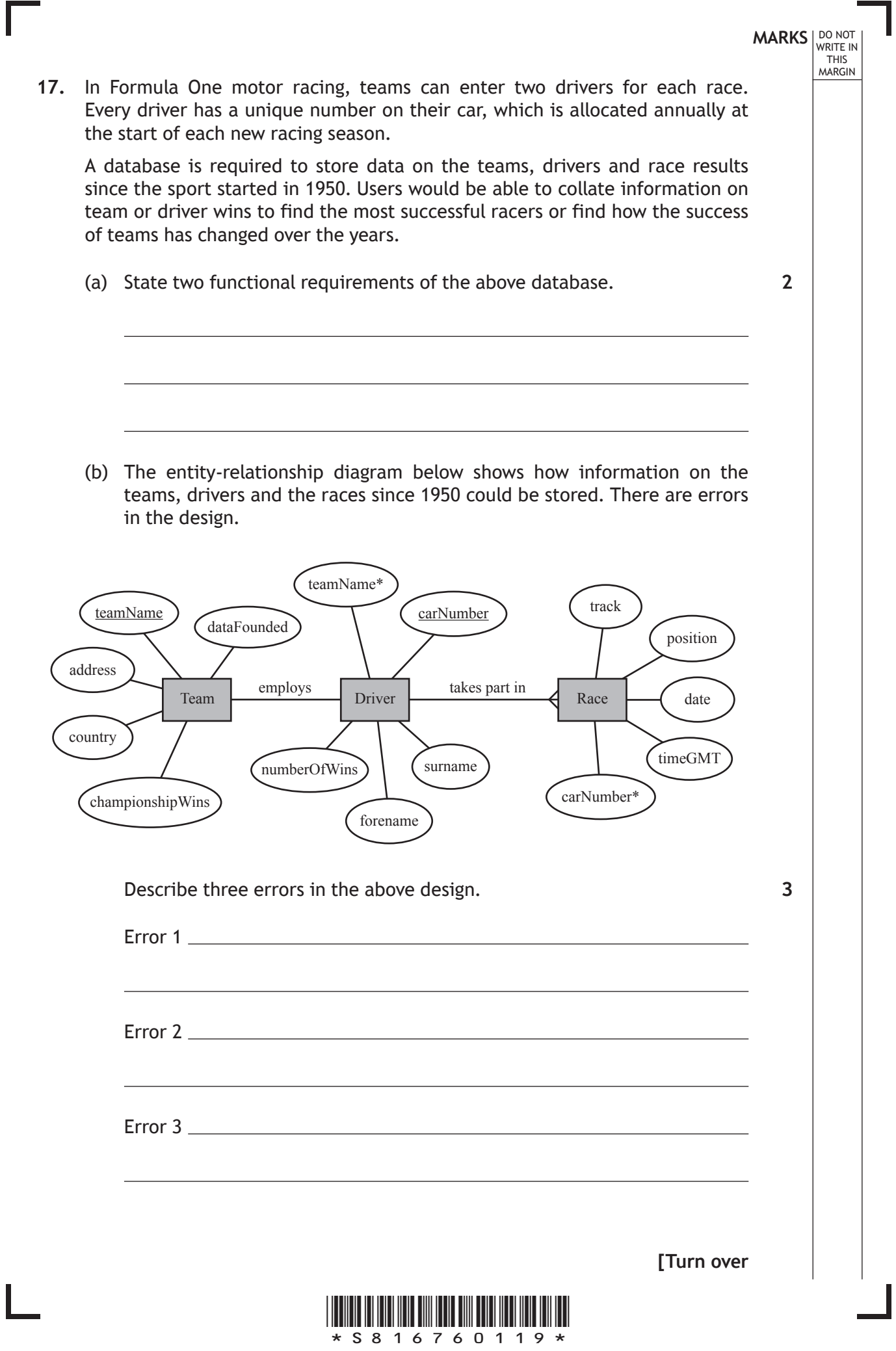

*page 19*

 $\overline{L}$ 

(c) The Team table is shown below.

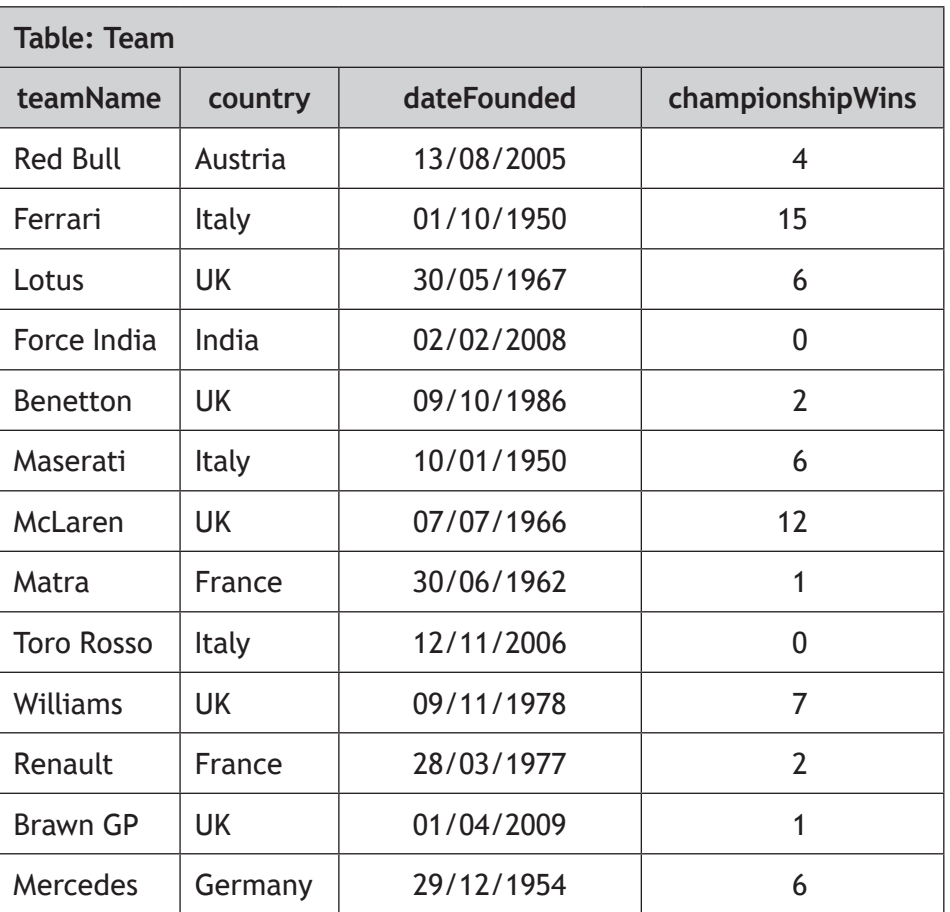

(i) Complete the table below to show the output from the following SQL statement.

```
SELECT country, SUM(championshipWins)
FROM Team
GROUP BY country
ORDER BY country ASC;
```
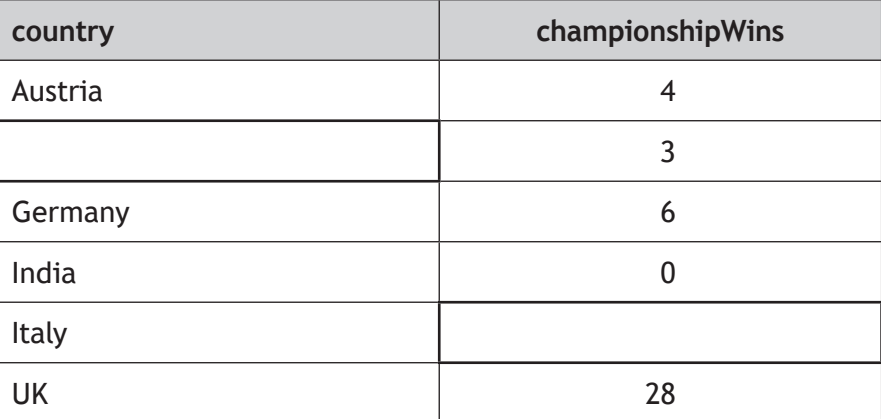

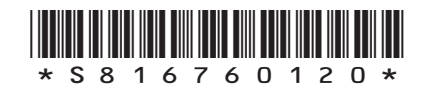

**MARKS DO NOT
WRITE IN** <br>
THIS
MARGIN

**2**

#### **17. (c) (continued)**

Ш

(ii) Design a query using wildcards, to find and display all the teams formed in the 1950s.

**MARKS DO NOT
WRITE IN** <br>
THIS
MARGIN

**2**

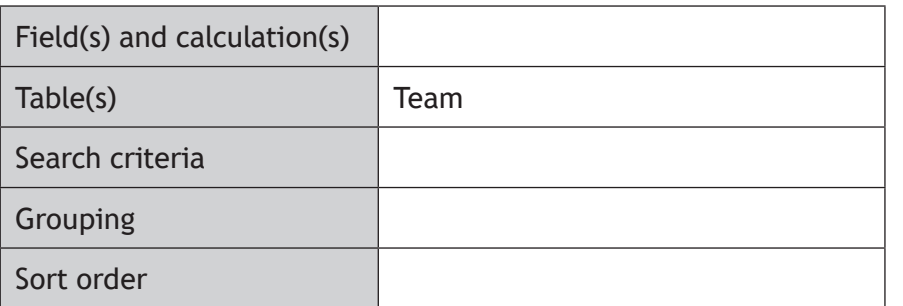

**[Turn over**

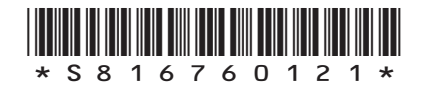

**18.** The BigIQ Company stores the results for an intelligence test in an external csv file. The data includes each participant's unique ID number, name, town and score.

An extract, is shown below.

0622737819,Jim,Smith,Stirling,73 0872267103,Alison,Jones,Fort William,81 2289448103,Ali,Khan,Dumfries,51

There are 5000 participants listed in the csv file. The BigIQ Company wants to find and display the name of the town for the participant with the highest score.

- (a) The data from the file is imported into an array of records.
	- (i) Using a programming language of your choice, define a suitable record structure.

(ii) Using a programming language of your choice, declare a variable that can store the data for 5000 participants.

**2**

**3**

**MARKS** NO NOT

THIS MARGIN

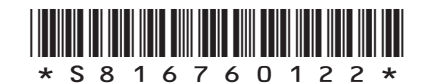

# \*S816760123\* **MARKS DO NOT
WRITE IN** <br>
THIS
MARGIN **18. (continued)** (b) Using a programming language of your choice, write the code to find the position of the highest score. (c) A participant manages to access the file and change their own score. State two different offences the participant has committed under the Computer Misuse Act 1990. **[Turn over 4 2**

**19.** Turner High School's English department has designed a website to suggest home reading lists for each year group. Students can access the website on multiple device types.

An annotated wireframe design for one page of the website is shown below.

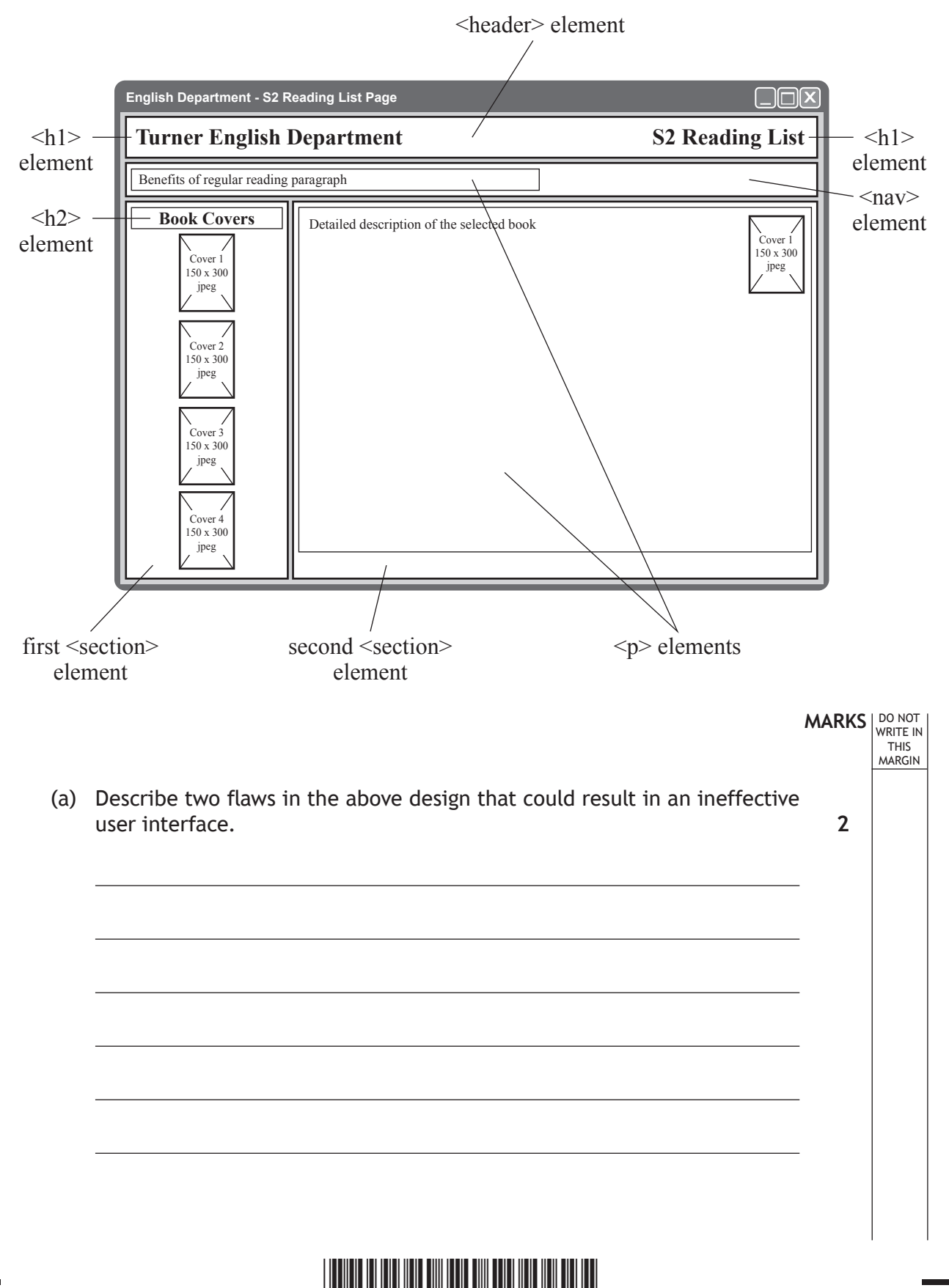

\*S816760124\*

(b) The detailed description text will wrap around the image by floating the image to the right of the paragraph.

Identify two other layout requirements shown in the wireframe where a CSS float property may be required.

**MARKS** NO NOT

**2**

THIS MARGIN

Area 1 Area 2 (c) The web page is coded using an external CSS file. Part of the code is shown below. … body {background-color:LightGreen;margin:auto} header, nav, section {margin-bottom:5px;backgroundcolor:LightGrey} p {margin-top:5px;background-color:White;display:inline} h1, h2, h3, p {font-family: Helvetica; color: Black} section  $p \{color:black}$  (color: DarkGreen;  $p$ adding: 10px) … The book descriptions are tested by displaying the page in a browser. Describe the expected results for the book descriptions, using the code and the annotations on the wireframe. You should describe both the expected look and relative positions of the text. **[Turn over 4**

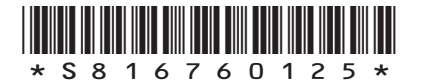

(d) When visiting the web page, users can click on a book cover to see a description of the book. The description, along with a copy of the book cover, will then appear in the main area of the page.

DO NOT WRITE IN THIS MARGIN

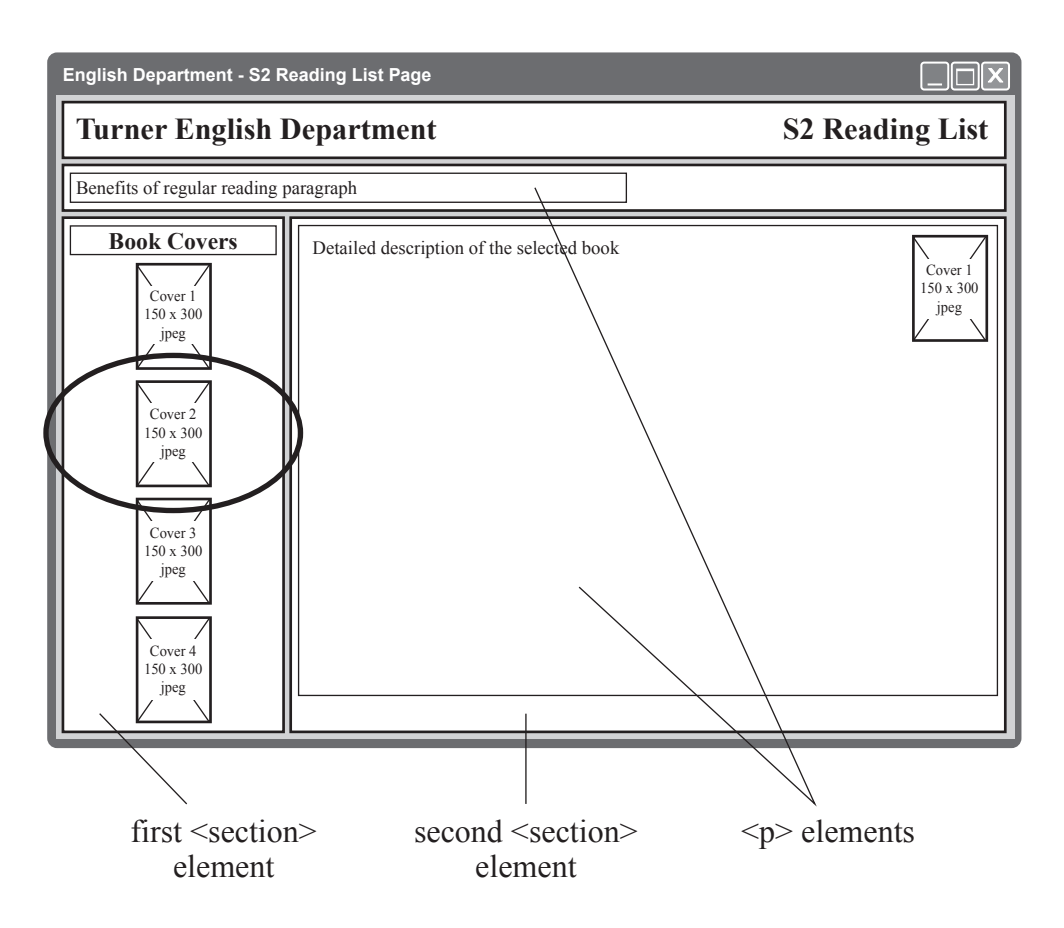

Part of the HTML and JavaScript code from the web page is shown below:

```
…
<img class="coverImage" src="cover2.jpg" onclick="displayBook2()">
…
<script>
…
function displayBook2() {
document.getElementById("bookDescription1").style.display="none";
document.getElementById("bookDescription2").style.display="block";
document.getElementById("bookDescription3").style.display="none";
document.getElementById("bookDescription4").style.display="none";
}
…
</script>
```
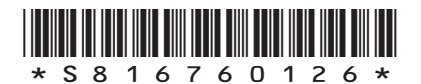

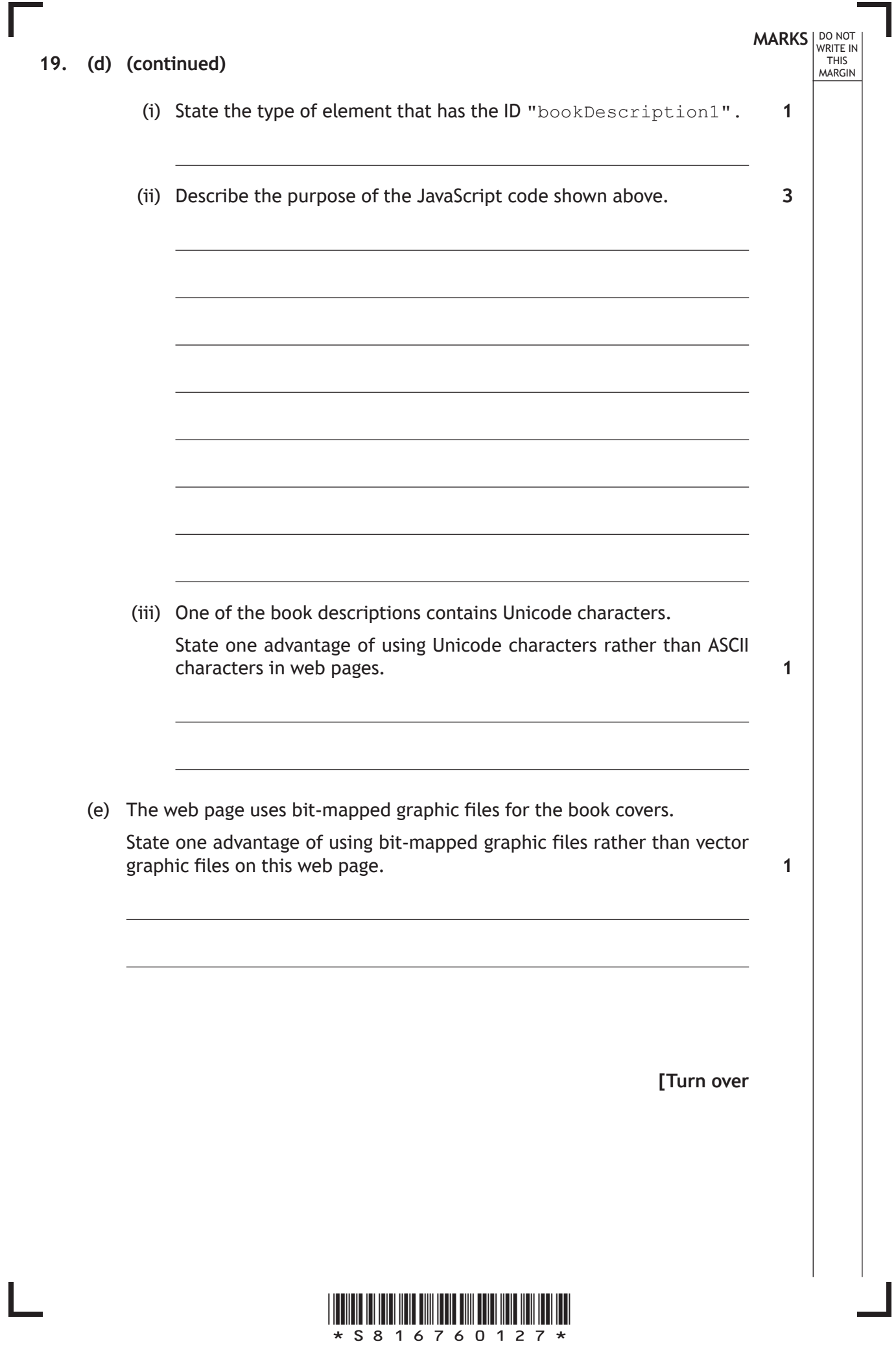

**20.** A science department has 120 candidates taking courses in biology, chemistry and physics. The school wishes to identify how many candidates gained a grade 'A' in all three sciences and to save their names to a separate file.

**MARKS** NO NOT

**4**

THIS MARGIN

An extract of the data is shown below:

```
…
Ann Smith,A,B,B
Peter Irwin,B,C,A
Dan Wu,B,B,C
Stacey Williams,A,A,A
Callum Reid,A,F,B
Kevin Richardson,A,A,A
…
```
The top-level design for the program is shown below.

- 1. Get details from file
- 2. Find and count names of students with three As
- 3. Display number of students with three As
- 4. Save three As in file
- (a) Complete the table below to show the data flow in and out of steps 2 and 3.

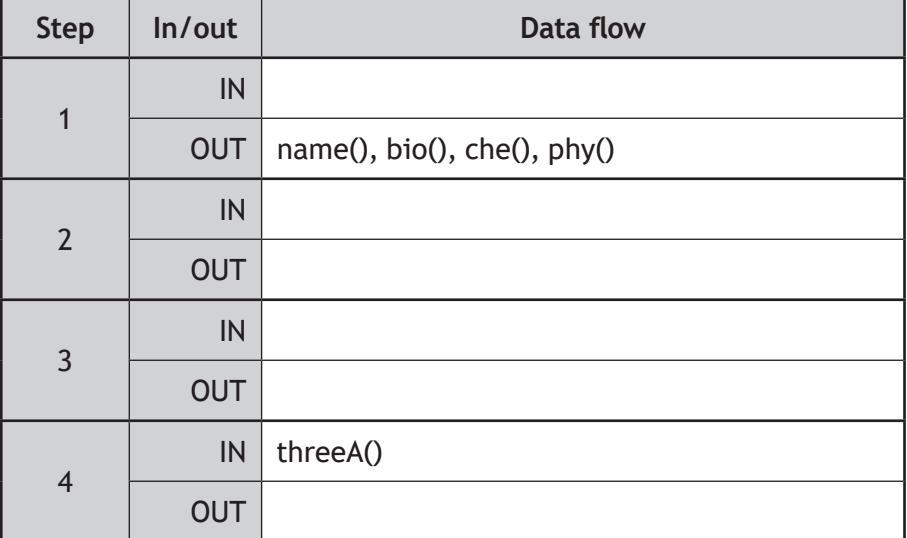

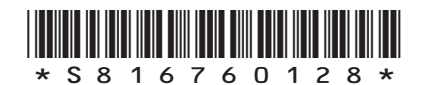

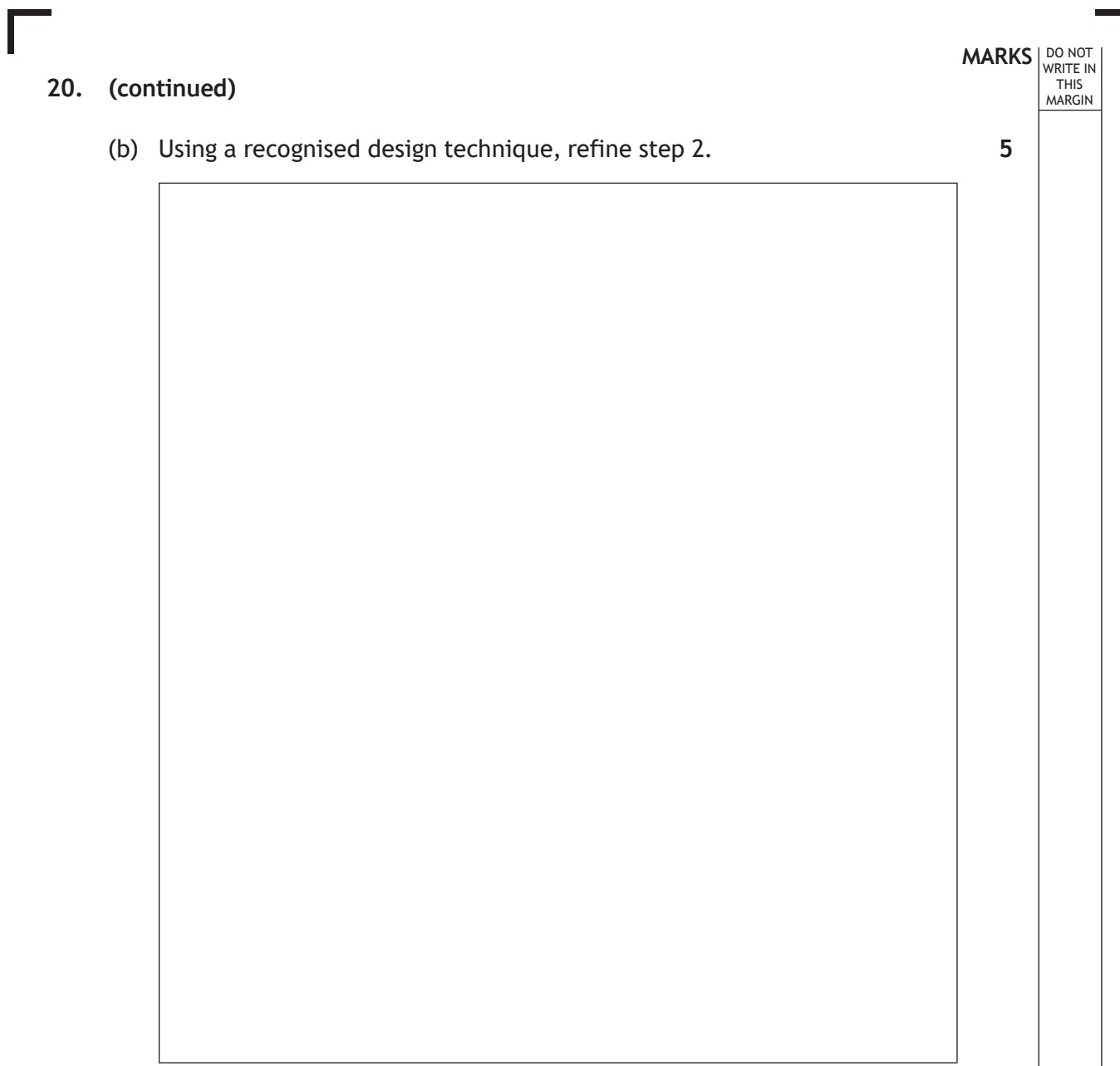

**[Turn over**

٦

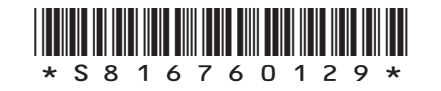

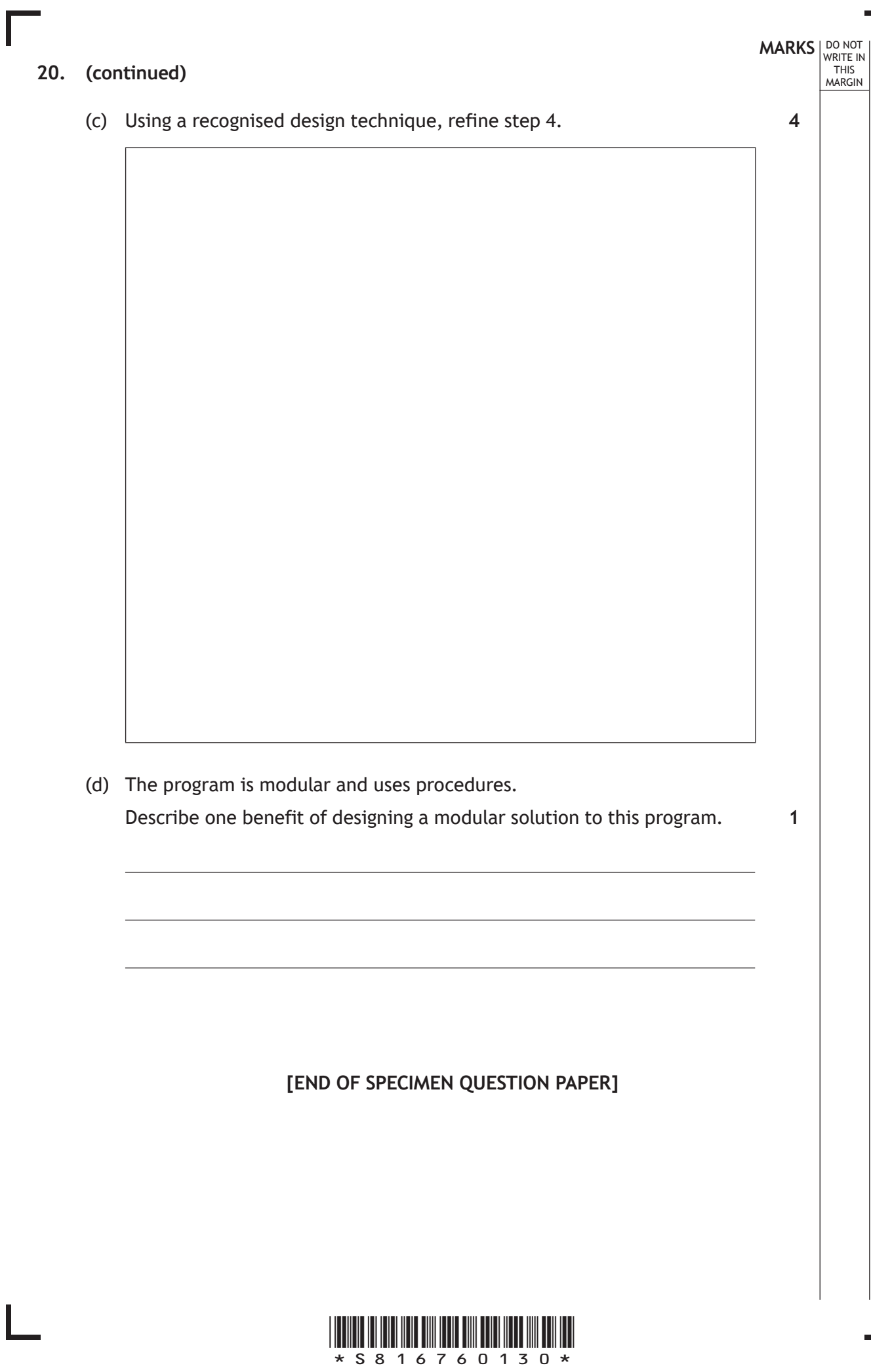

Ľ

 $\overline{\phantom{a}}$ 

## **MARKS DO NOT
WRITE IN** <br>
THIS
MARGIN

#### **ADDITIONAL SPACE FOR ANSWERS**

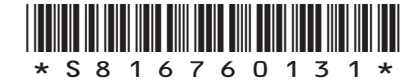

I

*page 31*

## **MARKS DO NOT
WRITE IN** <br>
THIS
MARGIN

#### **ADDITIONAL SPACE FOR ANSWERS**

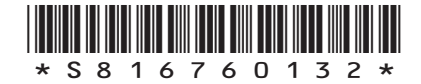

 $\mathbb{R}^{\mathbb{Z}}$ 

*page 32*

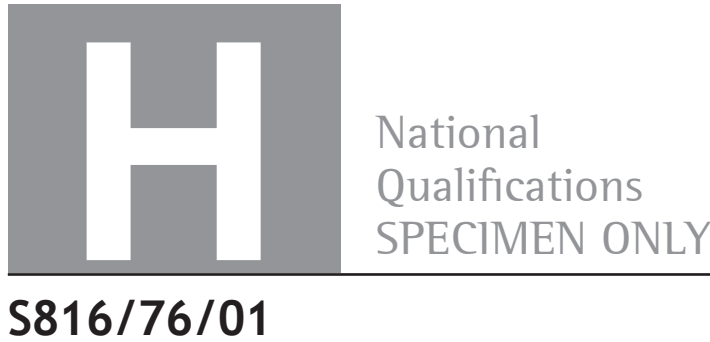

**National** 

#### **S816/76/01 Computing Science**

#### Marking Instructions

These marking instructions have been provided to show how SQA would mark this specimen question paper.

The information in this publication may be reproduced to support SQA qualifications only on a non-commercial basis. If it is reproduced, SQA should be clearly acknowledged as the source. If it is to be used for any other purpose, written permission must be obtained from permissions@sqa.org.uk.

Where the publication includes materials from sources other than SQA (ie secondary copyright), this material should only be reproduced for the purposes of examination or assessment. If it needs to be reproduced for any other purpose it is the user's responsibility to obtain the necessary copyright clearance.

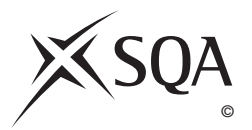

#### **General marking principles for Higher Computing Science**

Always apply these general principles. Use them in conjunction with the detailed marking instructions, which identify the key features required in candidates' responses.

- **(a)** Always use positive marking. This means candidates accumulate marks for the demonstration of relevant skills, knowledge and understanding; marks are not deducted for errors or omissions.
- **(b)** If a candidate response does not seem to be covered by either the principles or detailed marking instructions, and you are uncertain how to assess it, you must seek guidance from your team leader.
- **(c)** Award marks regardless of spelling, as long as the meaning is unambiguous.
- **(d)** Candidates may answer programming questions in any appropriate programming language or pseudocode. Award marks regardless of minor syntax errors, as long as the intention of the coding is clear.
- **(e)** For a **describe** question, candidates must provide a statement or structure of characteristics and/or features. This will be more than an outline or a list. It may refer to, for example, a concept, process, experiment, situation, or facts, in the context of and appropriate to the question. Candidates must make the same number of factual/appropriate points as there are marks available in the question.
- **(f)** For an **explain** question, candidates must relate cause and effect and/or make relationships between things clear, in the context of the question or a specific area within the question.

#### **Marking instructions for each question**

#### **SECTION 1**

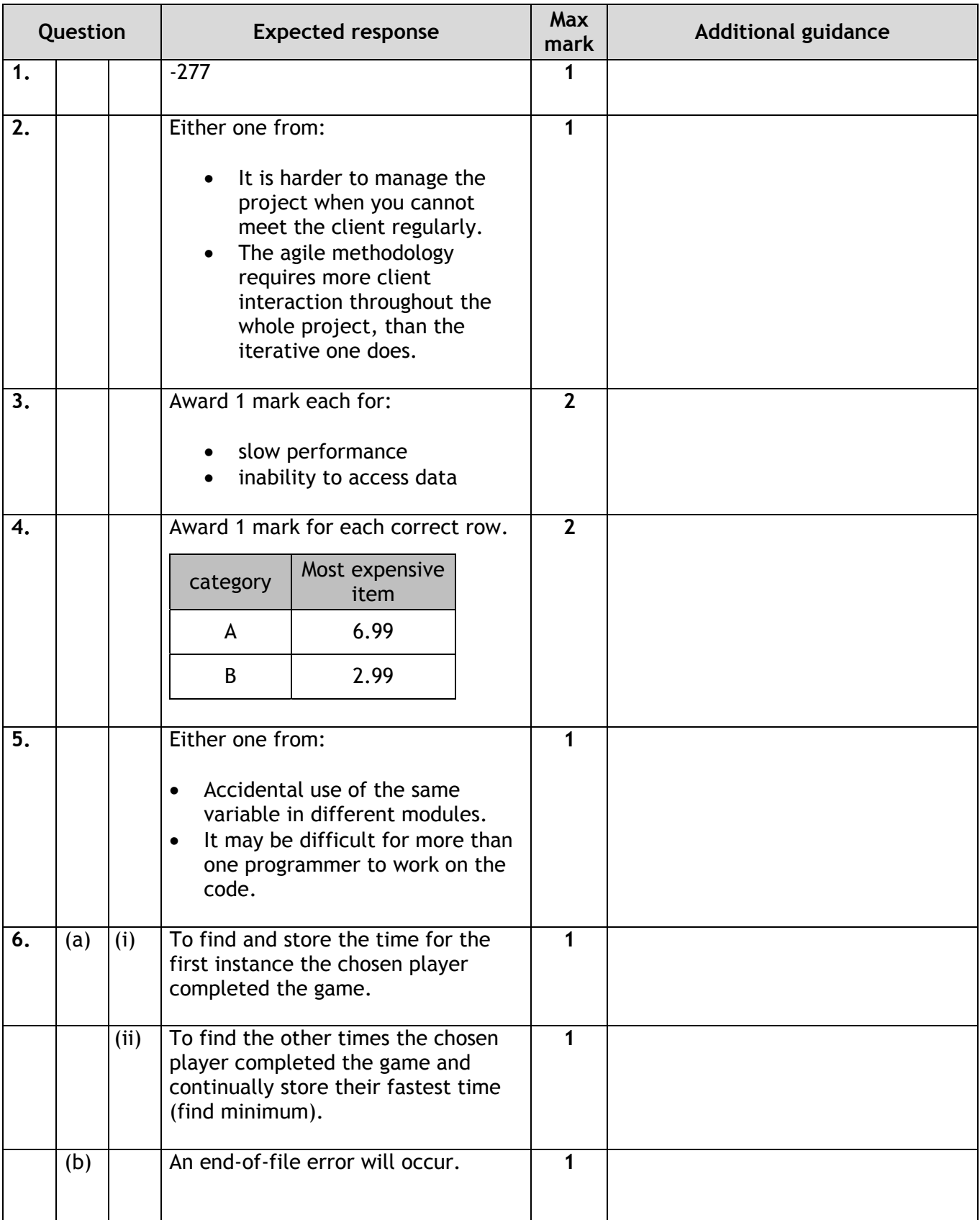

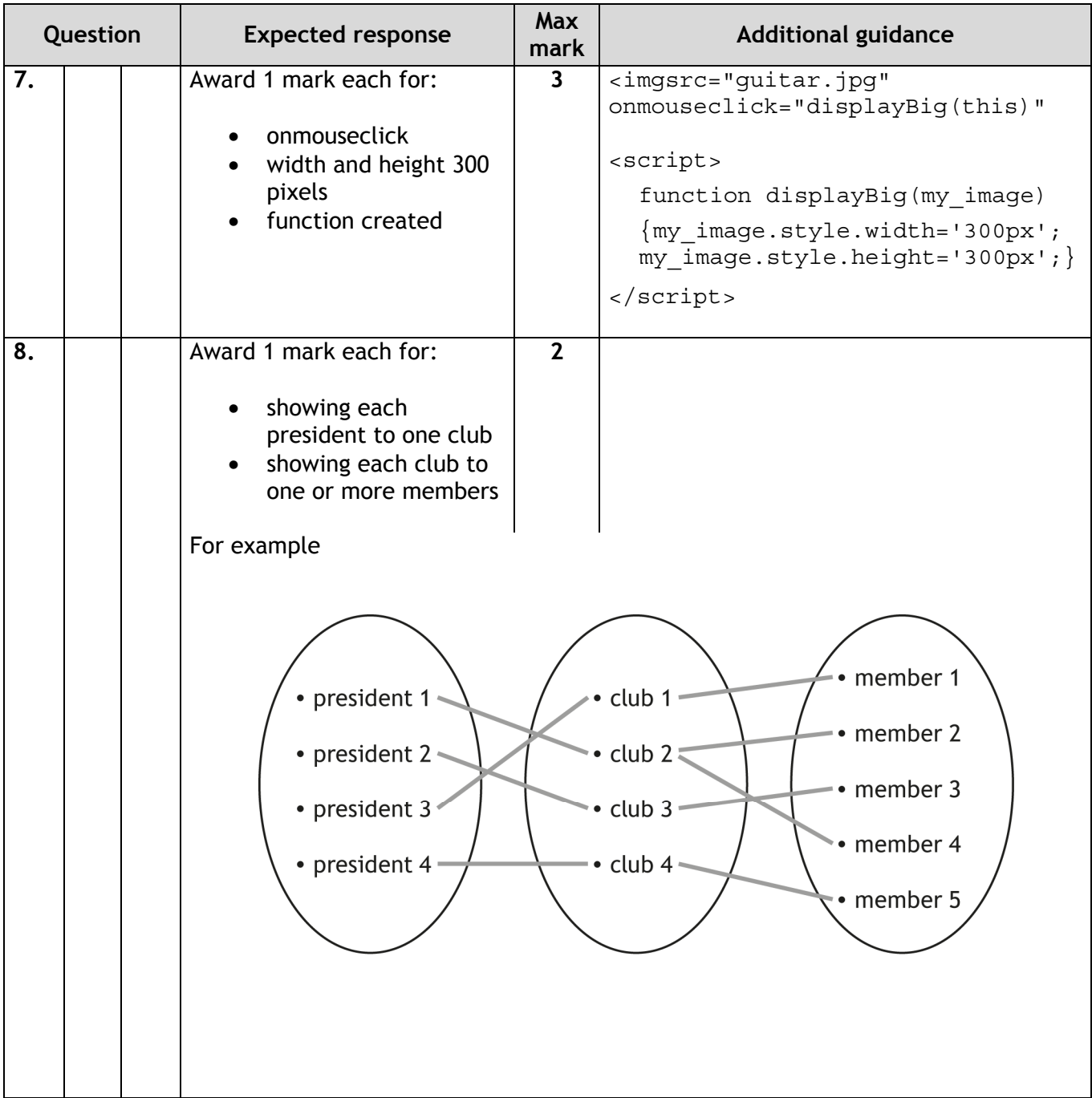

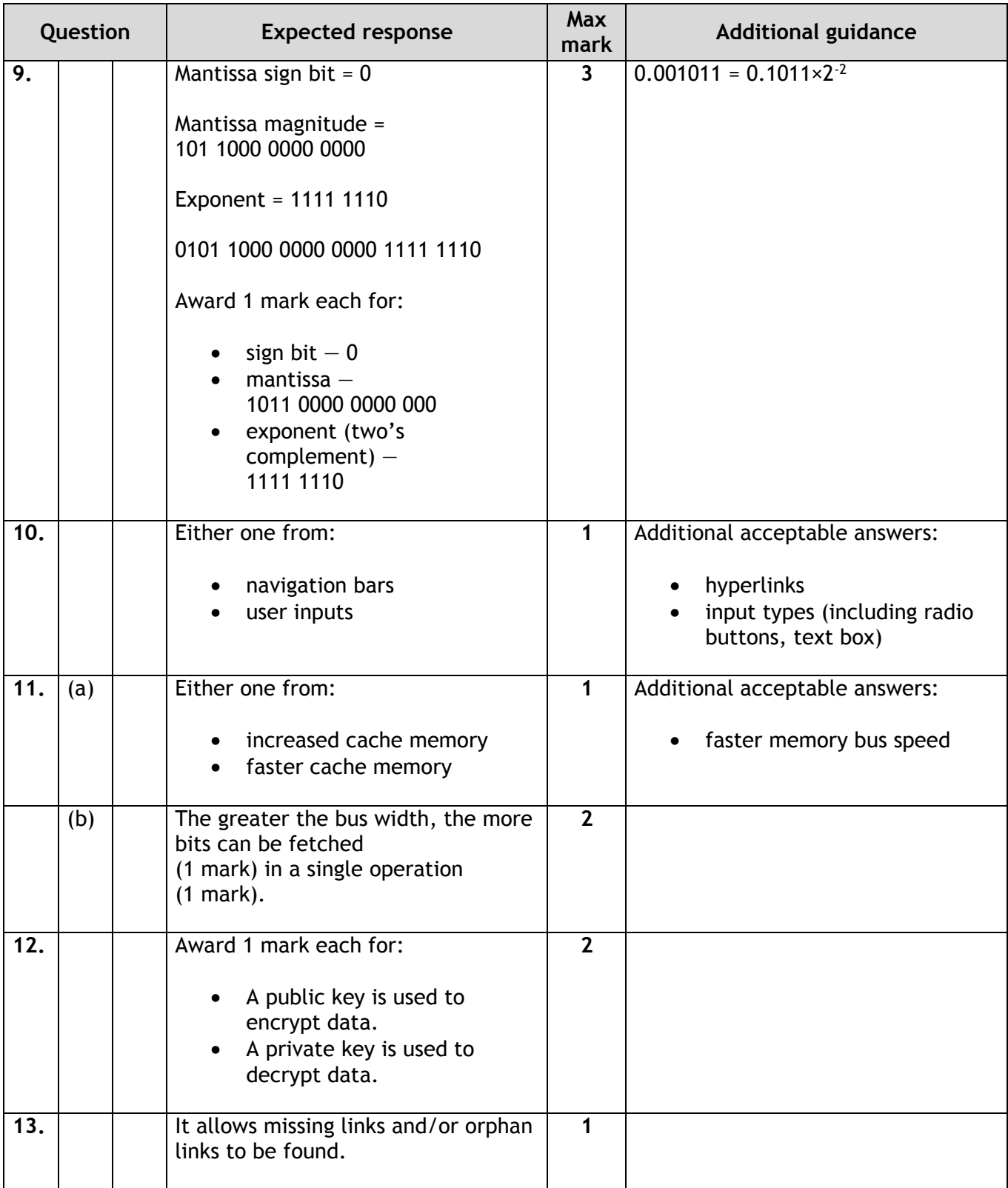

#### **SECTION 2**

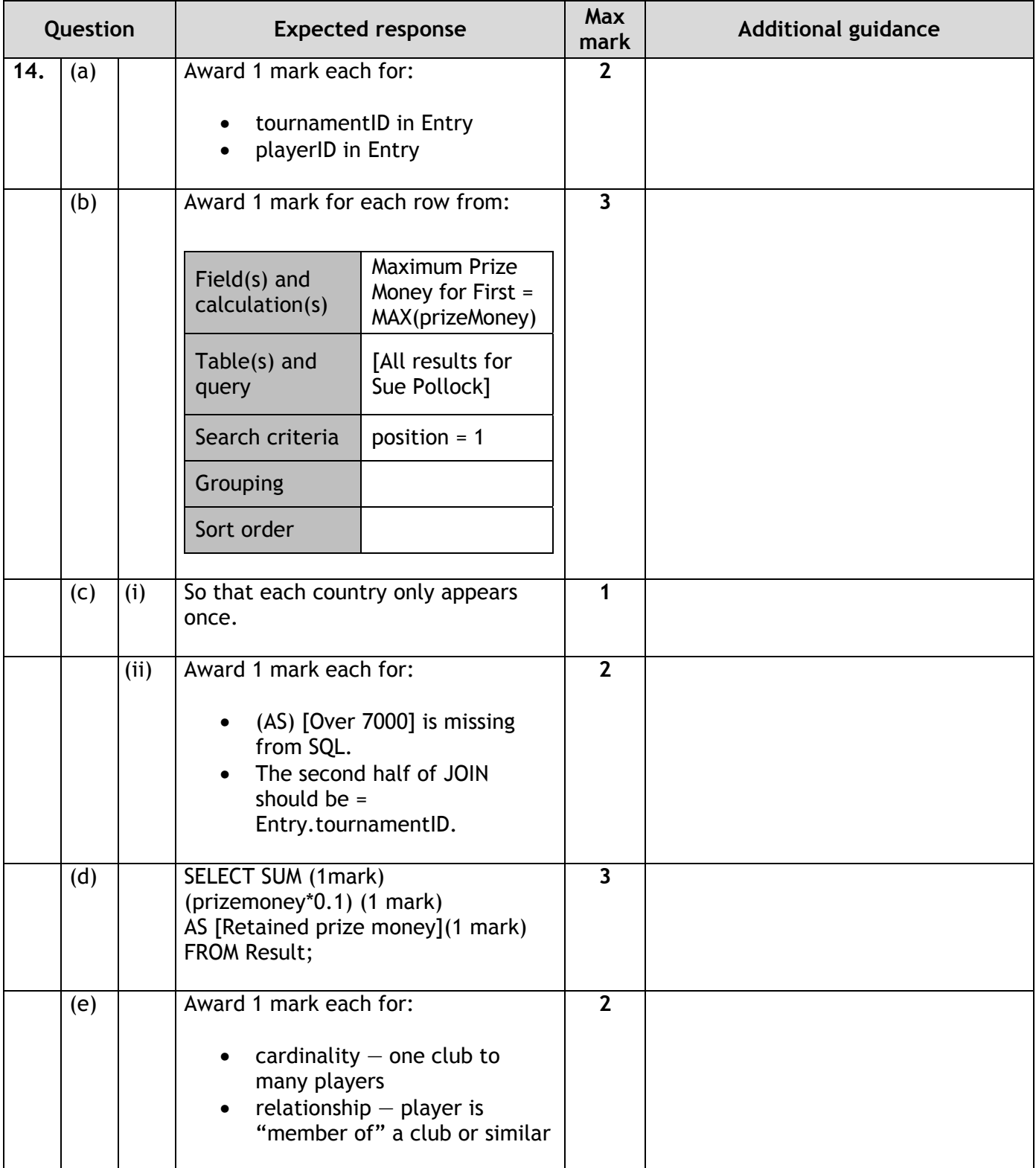

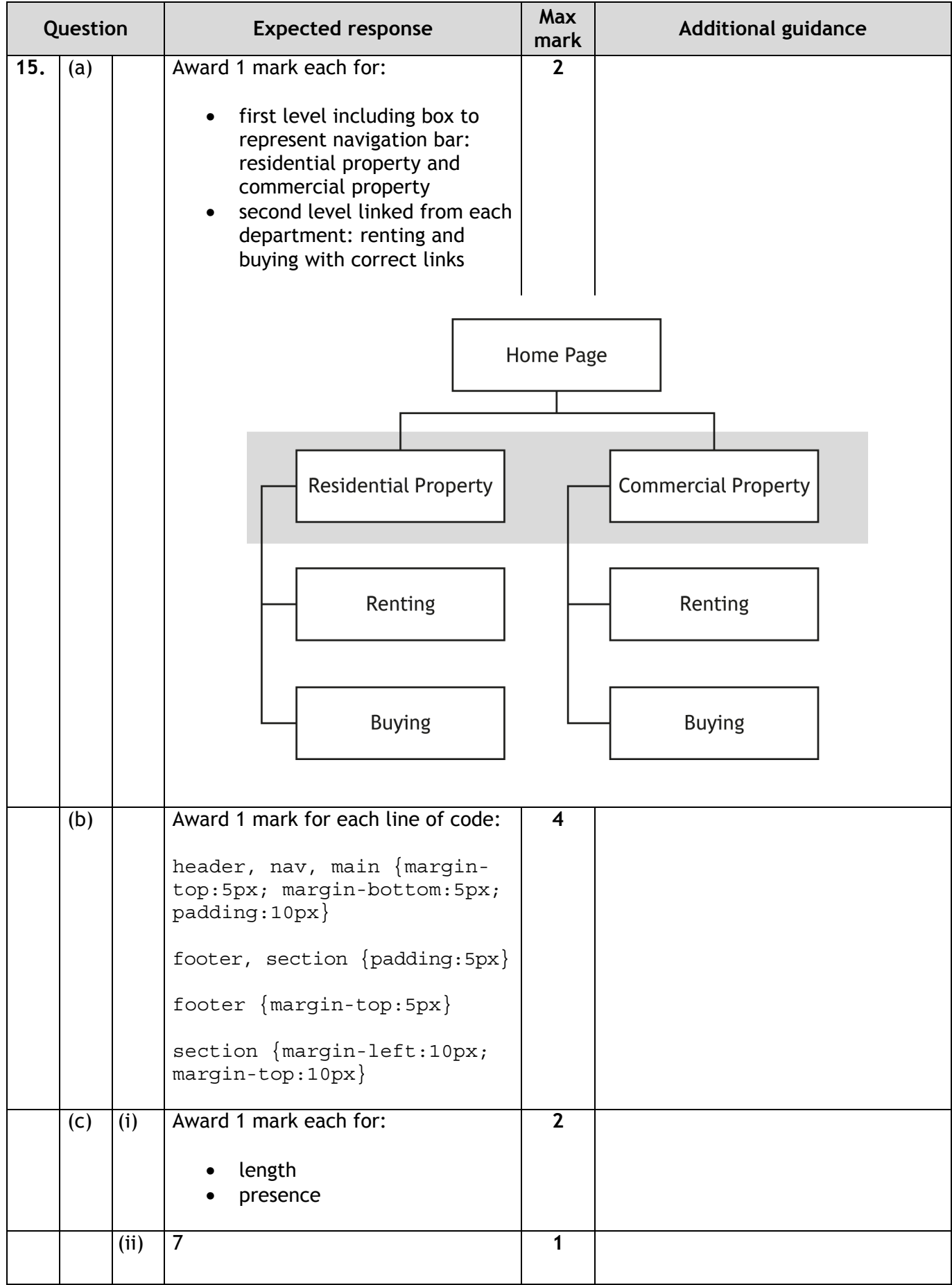

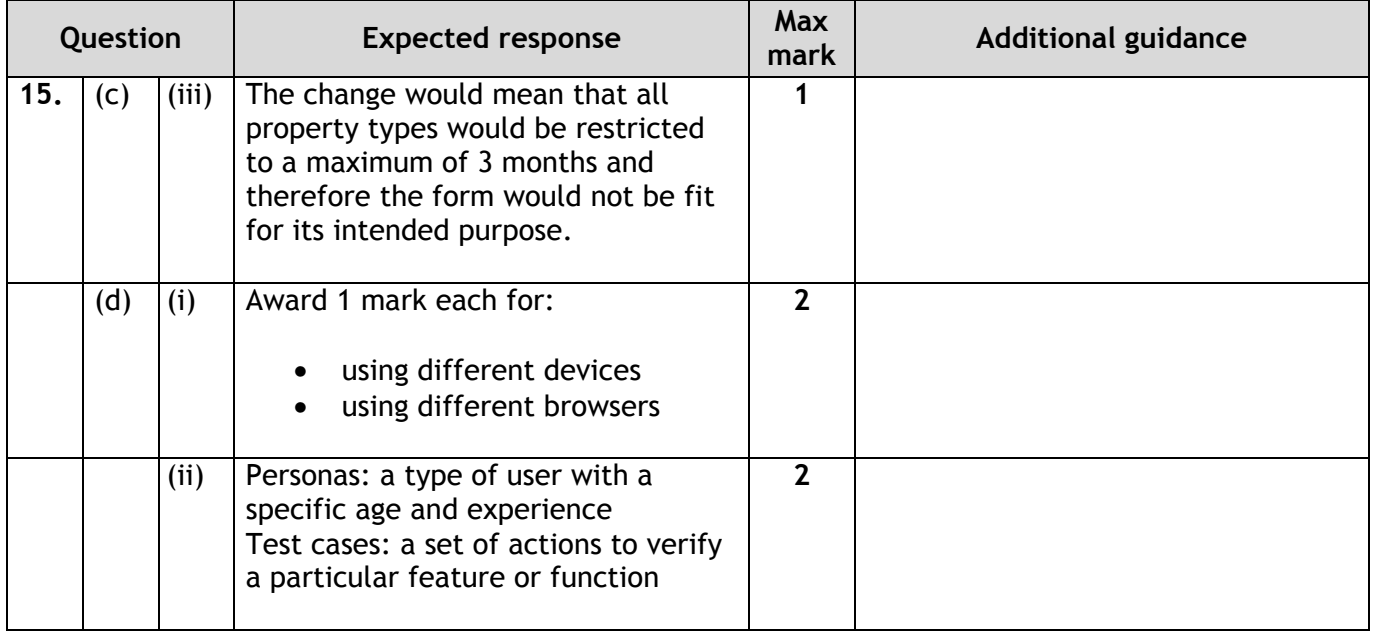

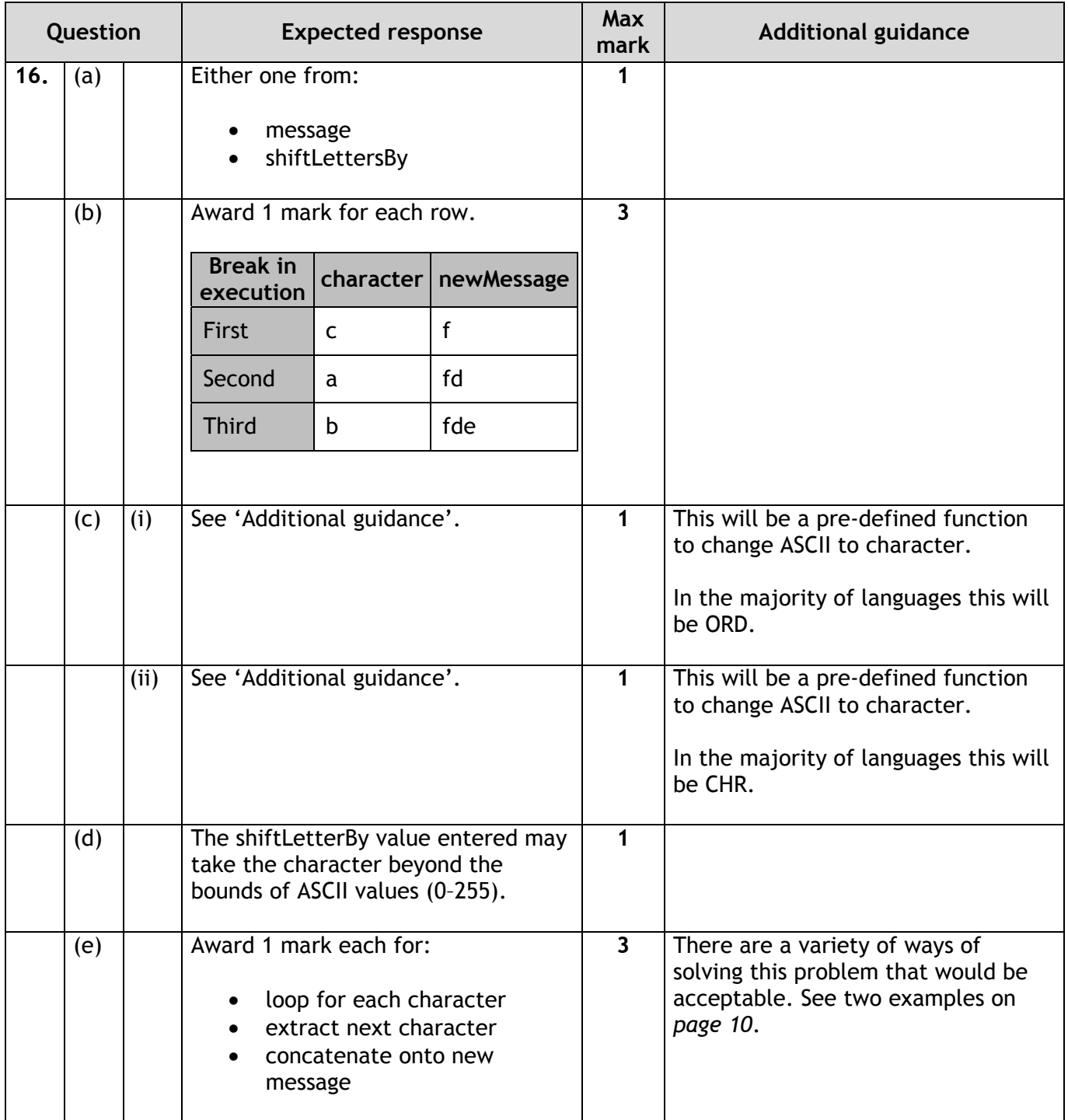

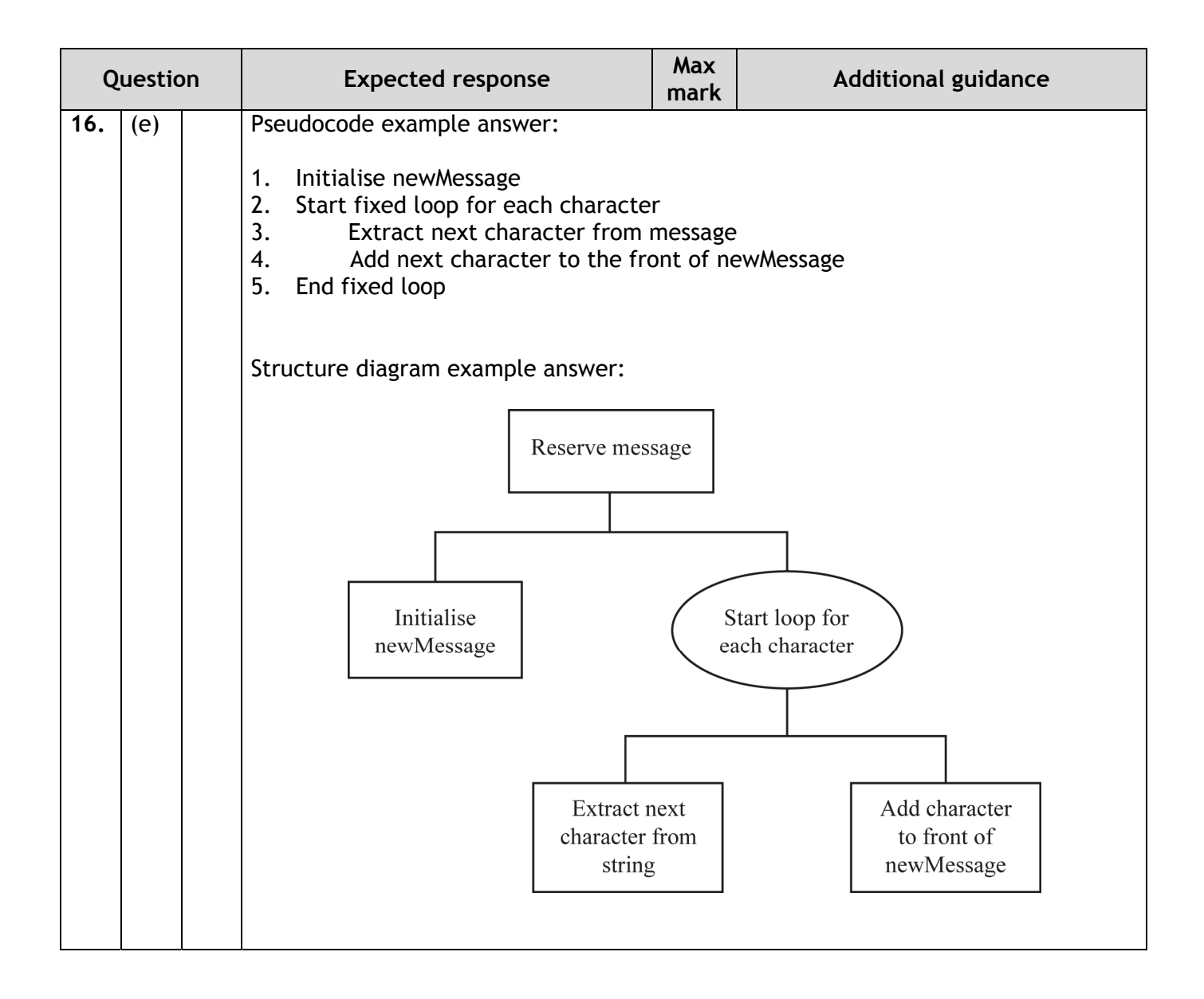

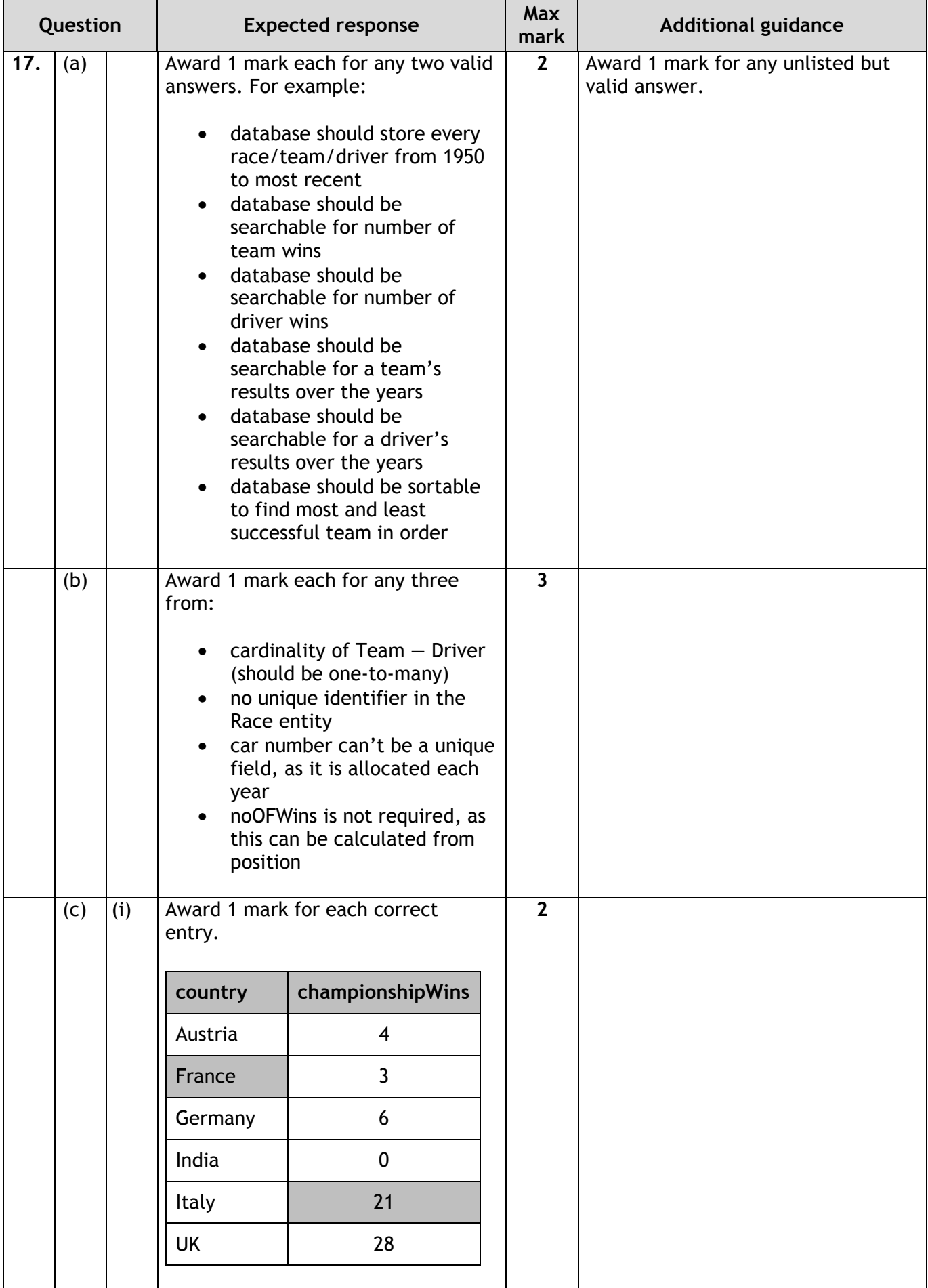

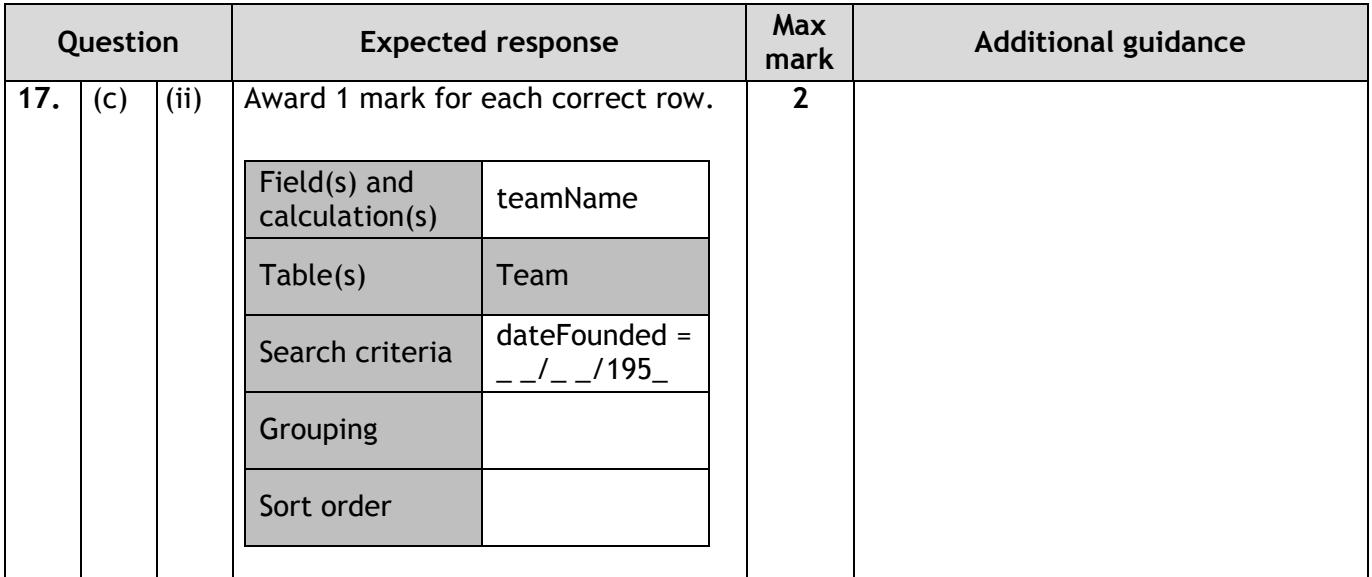

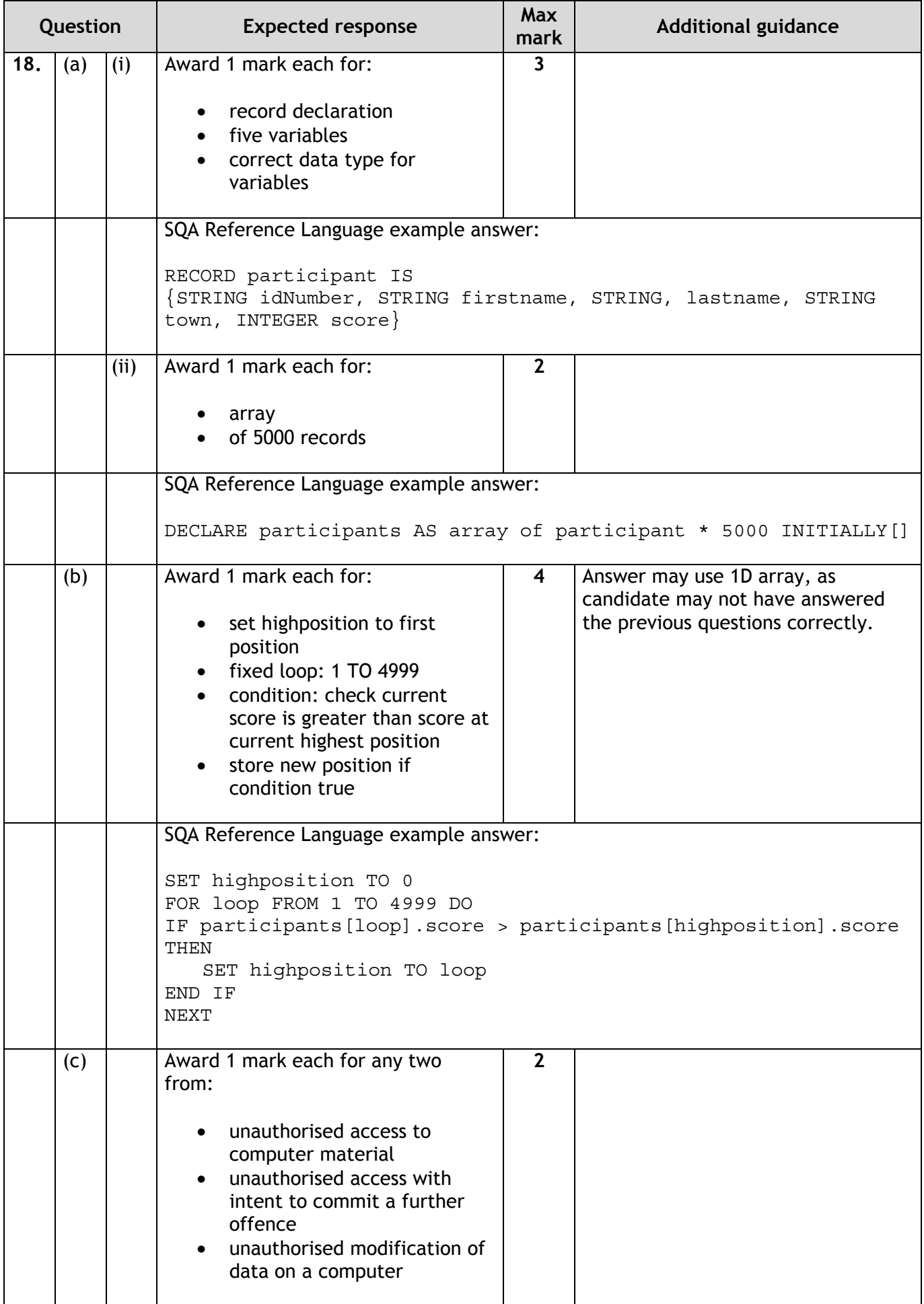

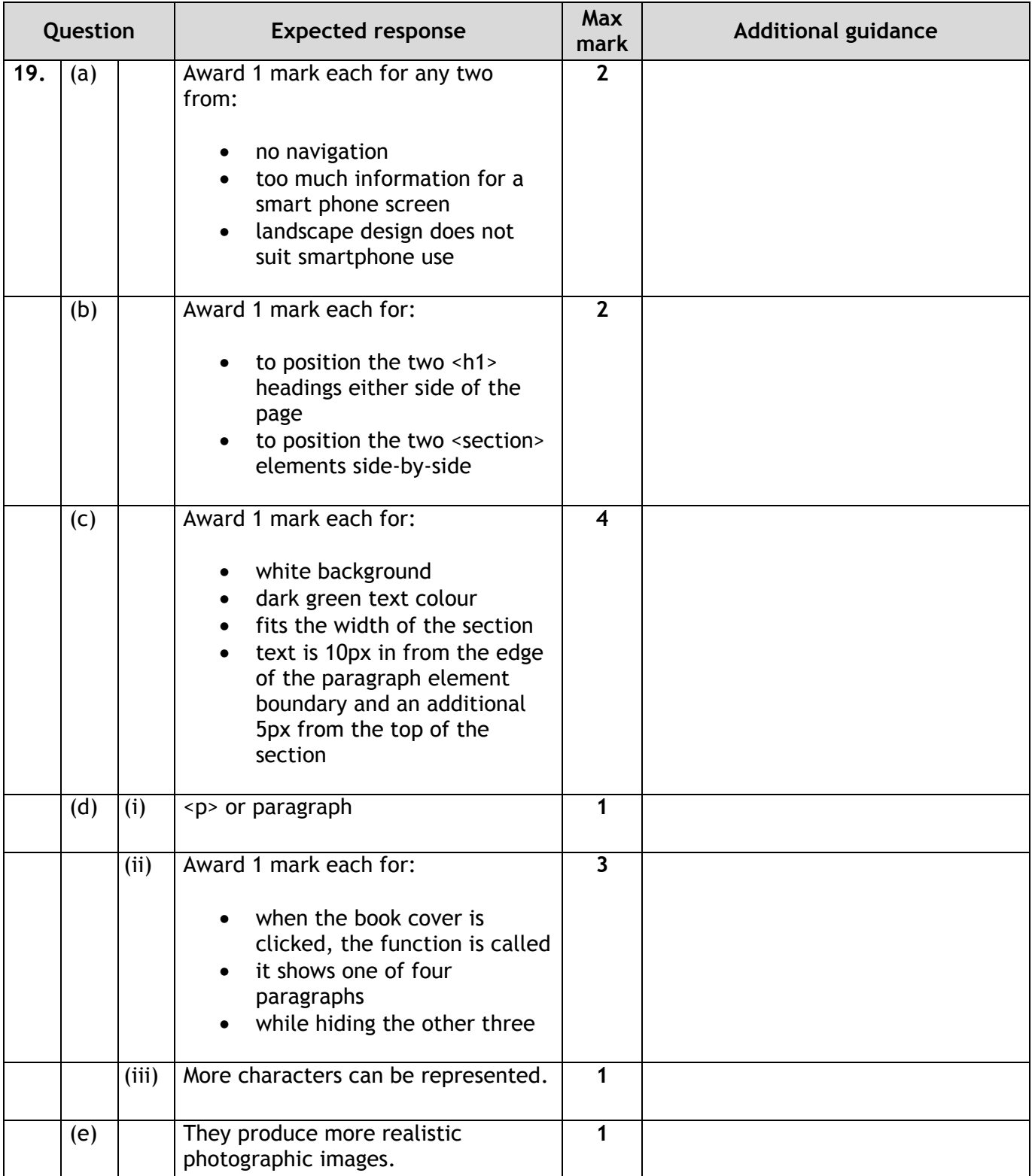

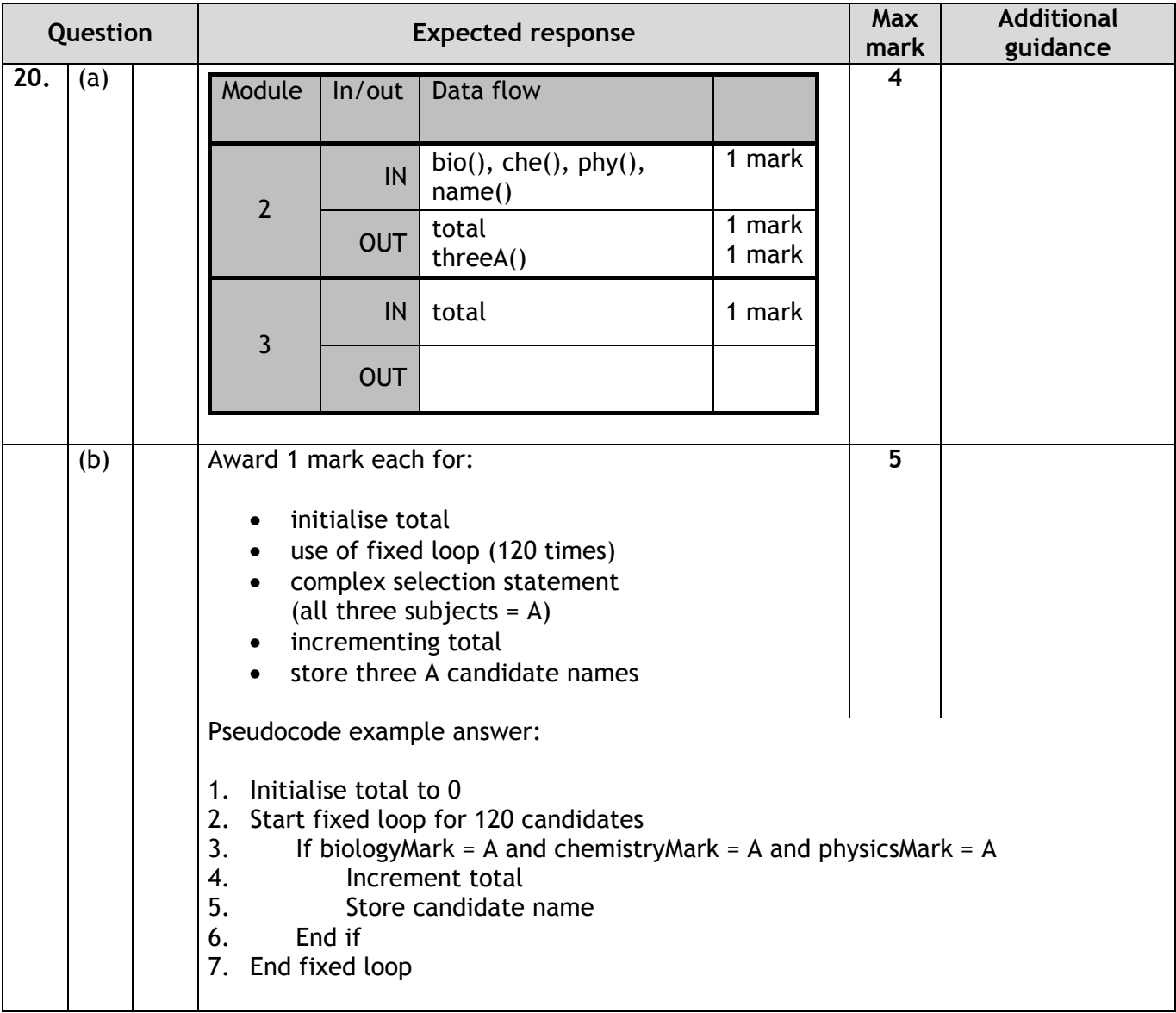

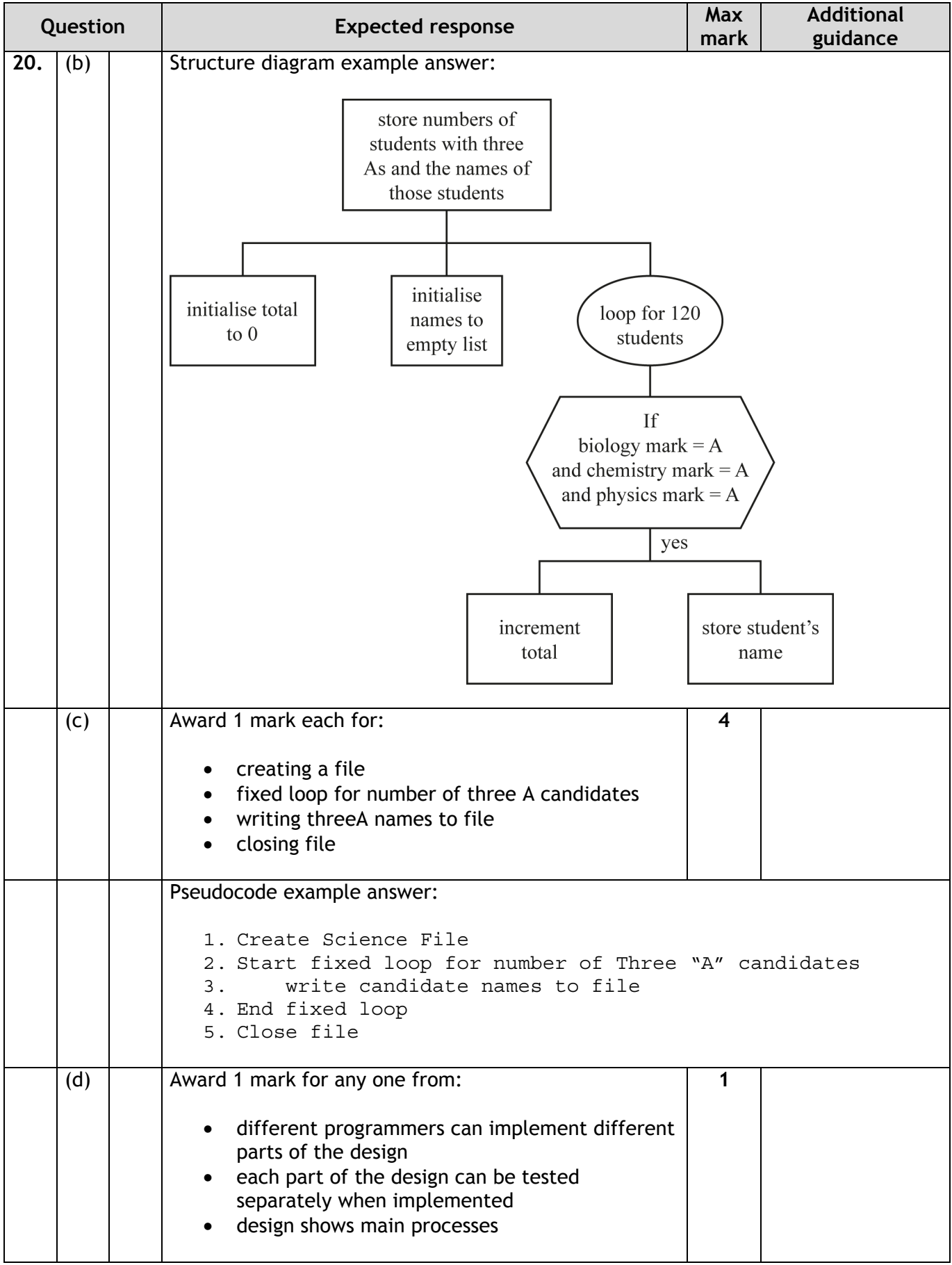

#### **[END OF SPECIMEN MARKING INSTRUCTIONS]**